<span id="page-0-0"></span> $\bullet$ 

- **Jackie**
- Michael
- **Bill**
- Lillian
- **Marcus**

## ● [第六天:選擇](#page-9-0) DOCTYPE

- $\bullet$
- $\bullet$
- 
- $\bullet$
- $\bullet$

- $\bullet$
- $\bullet$
- $\bullet$
- $\bullet$
- $\bullet$
- 
- 
- $\bullet$
- $\bullet$
- $\bullet$
- $\bullet$
- $\bullet$ 
	-

- $\bullet$
- $\bullet$
- [第二十三天:提供能取代圖片的文字](#page-50-0)
- [第二十四天:提供能取代影像地圖的文字](#page-53-0)
- $\bullet$

- 
- $\bullet$
- $\bullet$
- $\bullet$
- $\bullet$
- $\bullet$
- $\bullet$

- [親和力聲明](#page-78-0)
- $\bullet$
- $\bullet$

# <span id="page-2-0"></span>**Dive Into Accessibility**

- **HTML**
- **PDF**
- **HTML**
- PDF

# **Dive Into Accessibility**

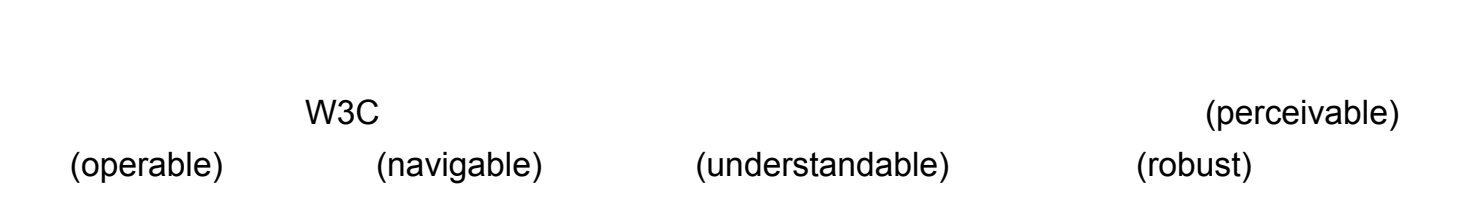

# <span id="page-3-0"></span>**[Dive Into Accessibility](#page-2-0) 30**

 $30$ [Jackie](#page-4-0) [Michael](#page-5-0) [Bill](#page-6-0) [Lillian](#page-7-0) [Marcus](#page-8-0) 1.  $\blacksquare$  $2.$  $3.$  $25$ (weblogging tools)

decreas and the Marcus **Figure 3** Marcus **1** Marcus **Marcus** 2 Marcus <sub>1</sub> Marcus 2 Marcus 2 Marcus 2 Marcus 2 Marcus 2 Marcus 2 Marcus 2 Marcus 2 Marcus 2 Marcus 2 Marcus 2 Marcus 2 Marcus 2 Marcus 2 Marcus 2 Marcus 2 Marc 們從這點來看......」,如此進行。

即使 不是 HTML 專家也 緊張。就算 的網站只是個人網誌,而且打從 選好模版的第一天後就沒再

 $\tt XHTML$   $\tt CSS$   $\tt 1.33$   $\tt 1.43$   $\tt 1.53$   $\tt 1.53$   $\tt 1.53$   $\tt 1.53$   $\tt 1.53$   $\tt 1.53$   $\tt 1.53$   $\tt 1.53$   $\tt 1.53$   $\tt 1.53$   $\tt 1.53$   $\tt 1.53$   $\tt 1.53$   $\tt 1.53$   $\tt 1.53$   $\tt 1.53$   $\tt 1.53$   $\tt 1.53$   $\tt 1.53$ 

Jackie Michael Bill Lillian Marcus

# <span id="page-4-0"></span>第一天:**Jackie**

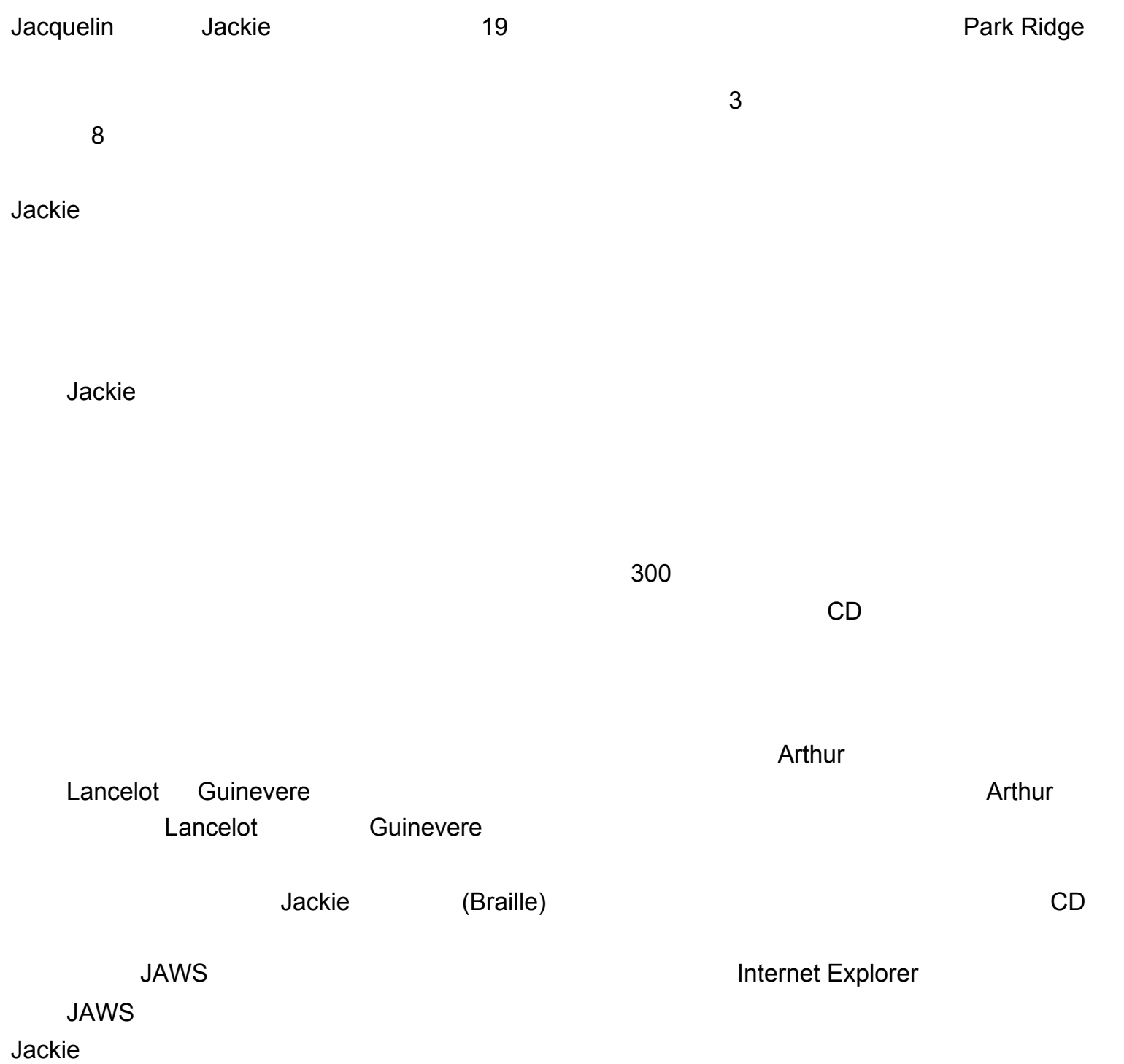

# <span id="page-5-0"></span>第二天:**Michael**

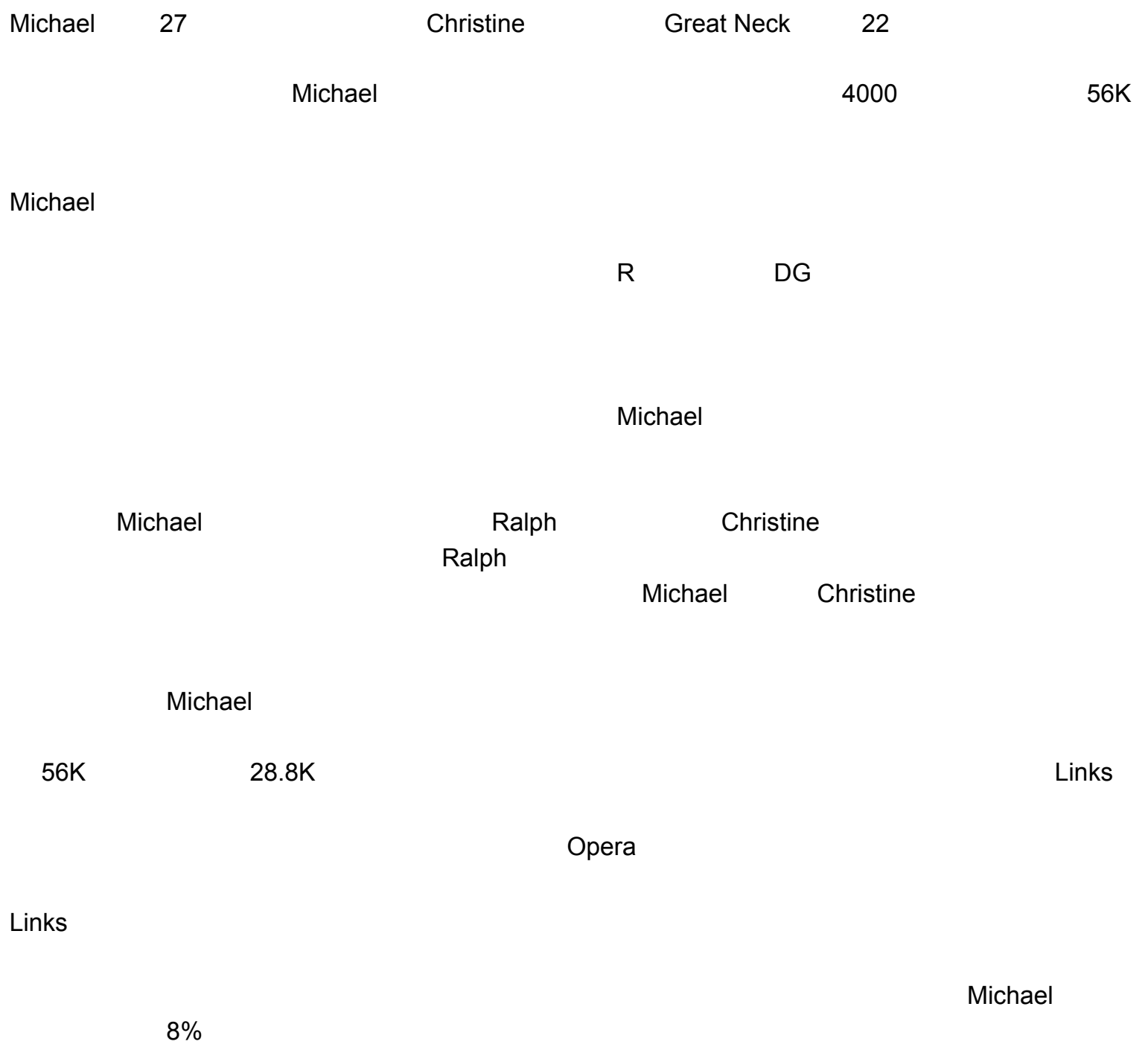

# <span id="page-6-0"></span>**[Dive Into Accessibility](#page-2-0)** 30

第三天:**Bill**

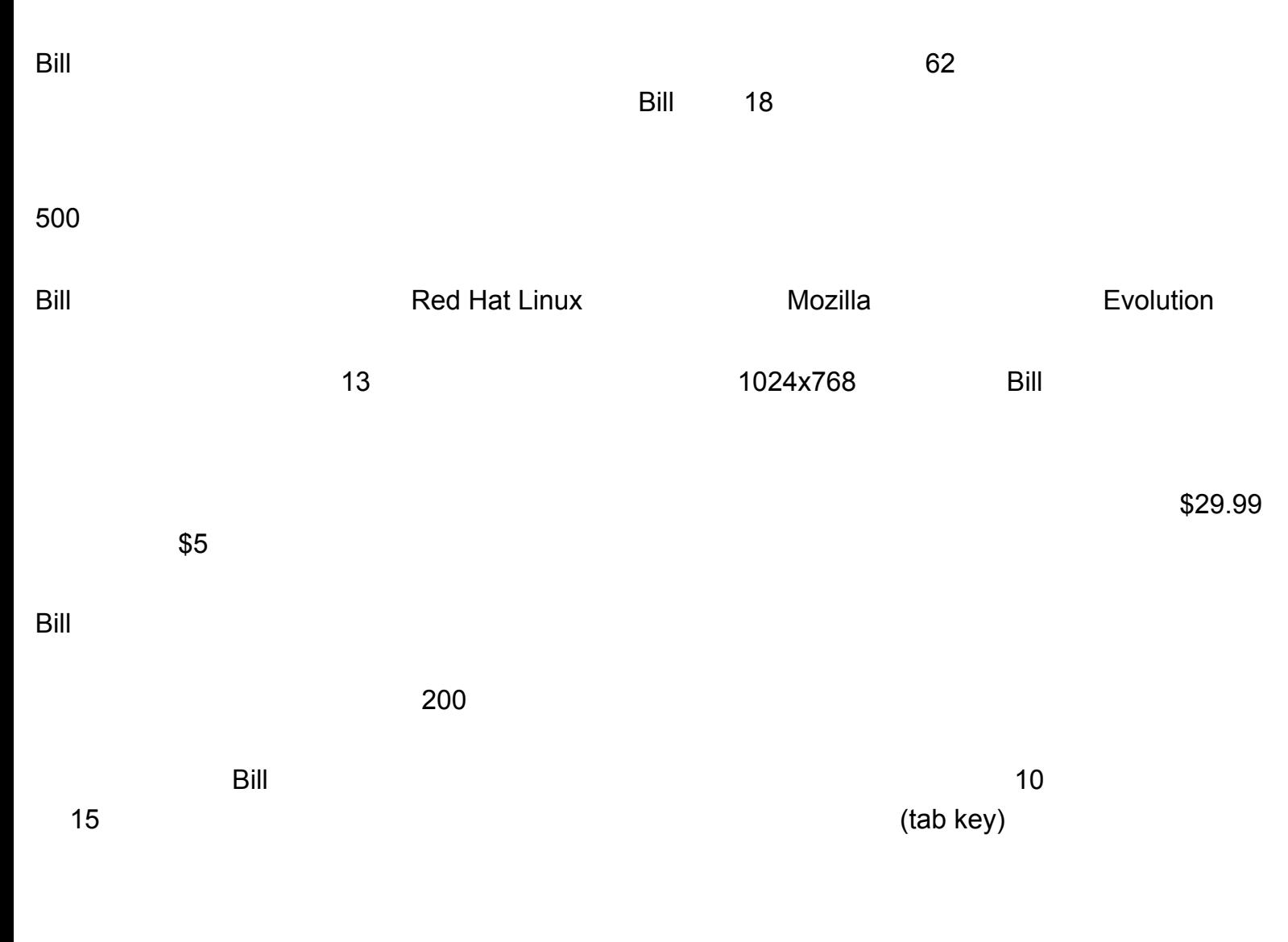

 $\mathsf{Bill}$ 

# <span id="page-7-0"></span>第四天:**Lillian**

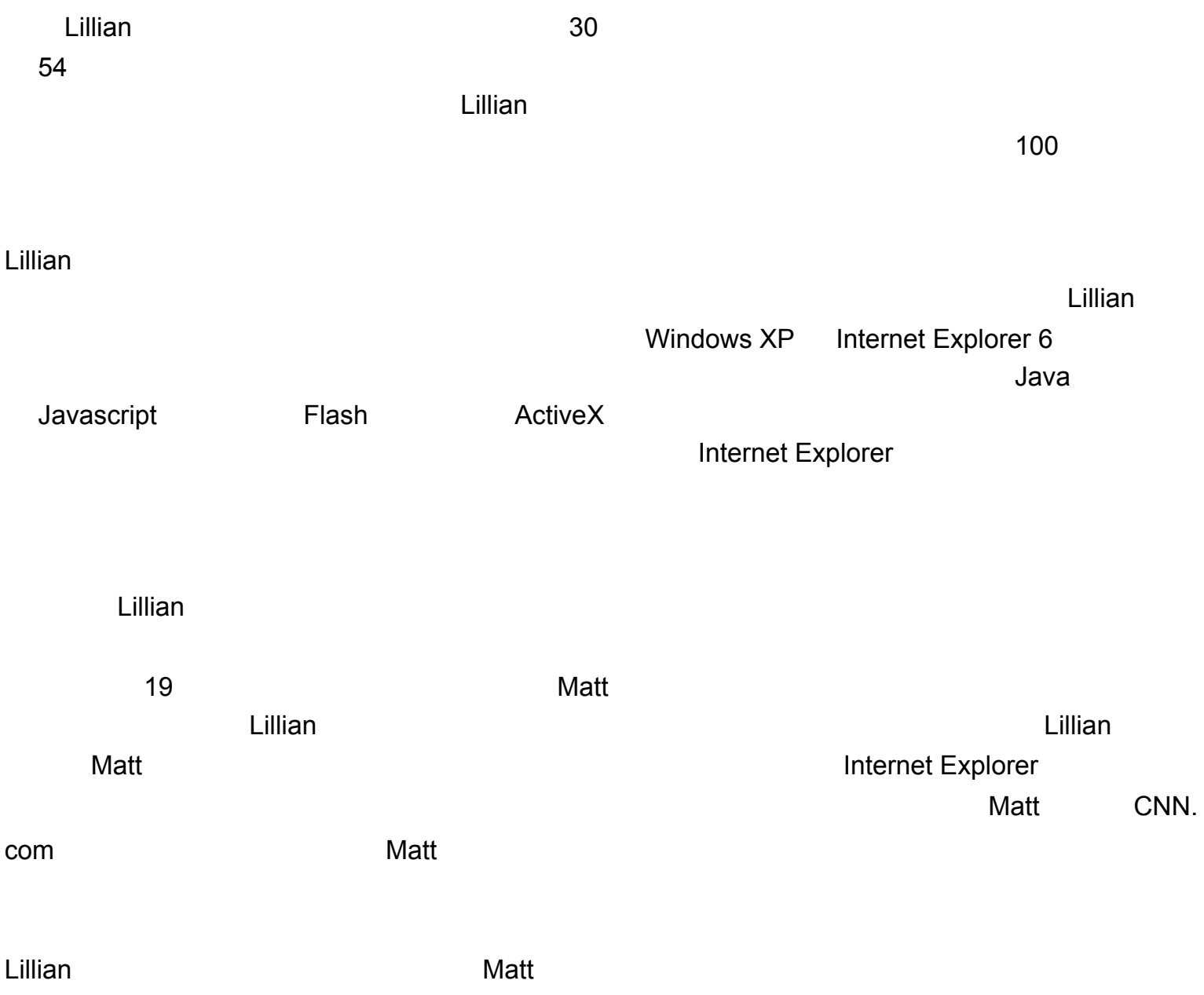

## 第五天:**Marcus**

<span id="page-8-0"></span>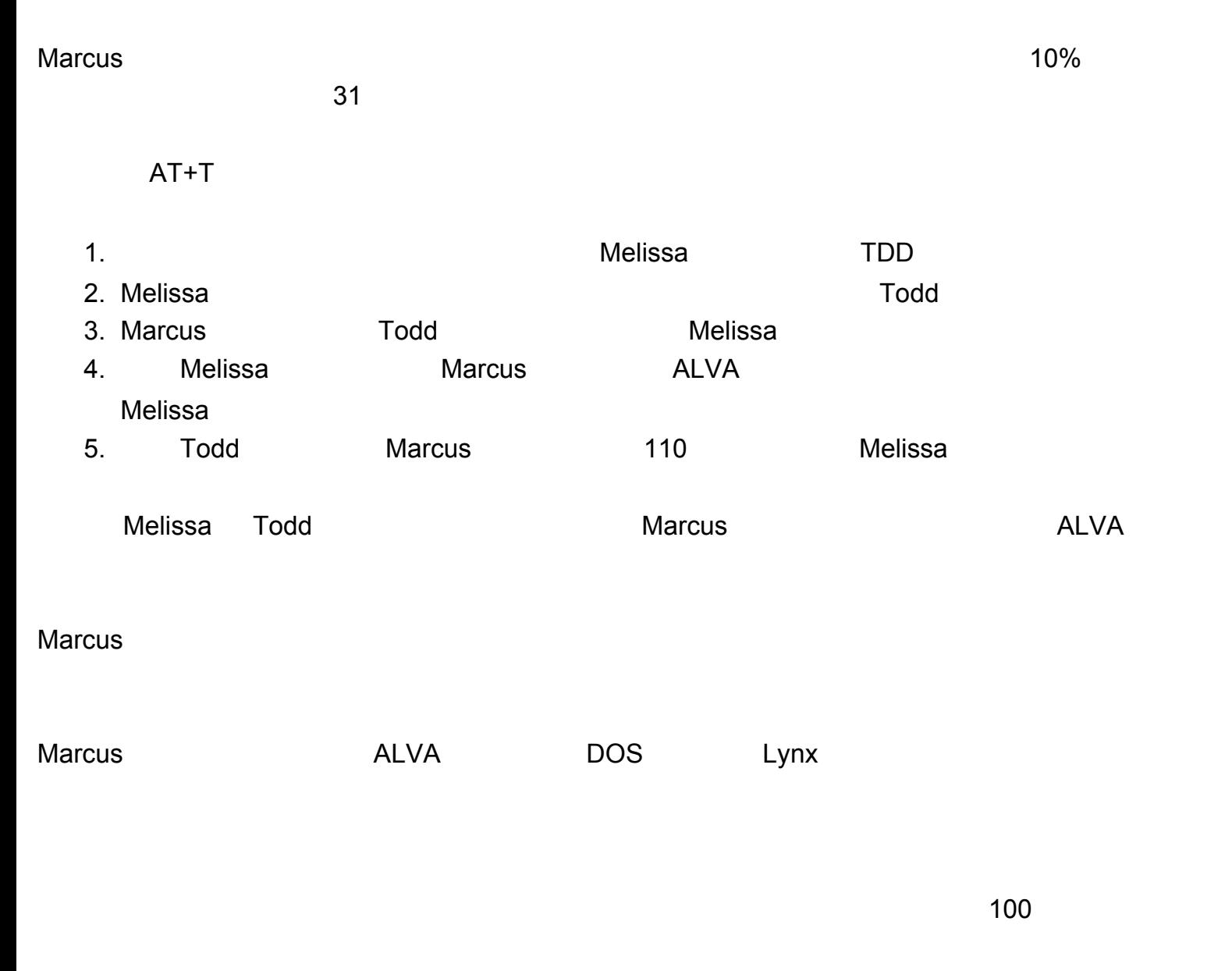

 $Marcus$ 

<span id="page-9-0"></span>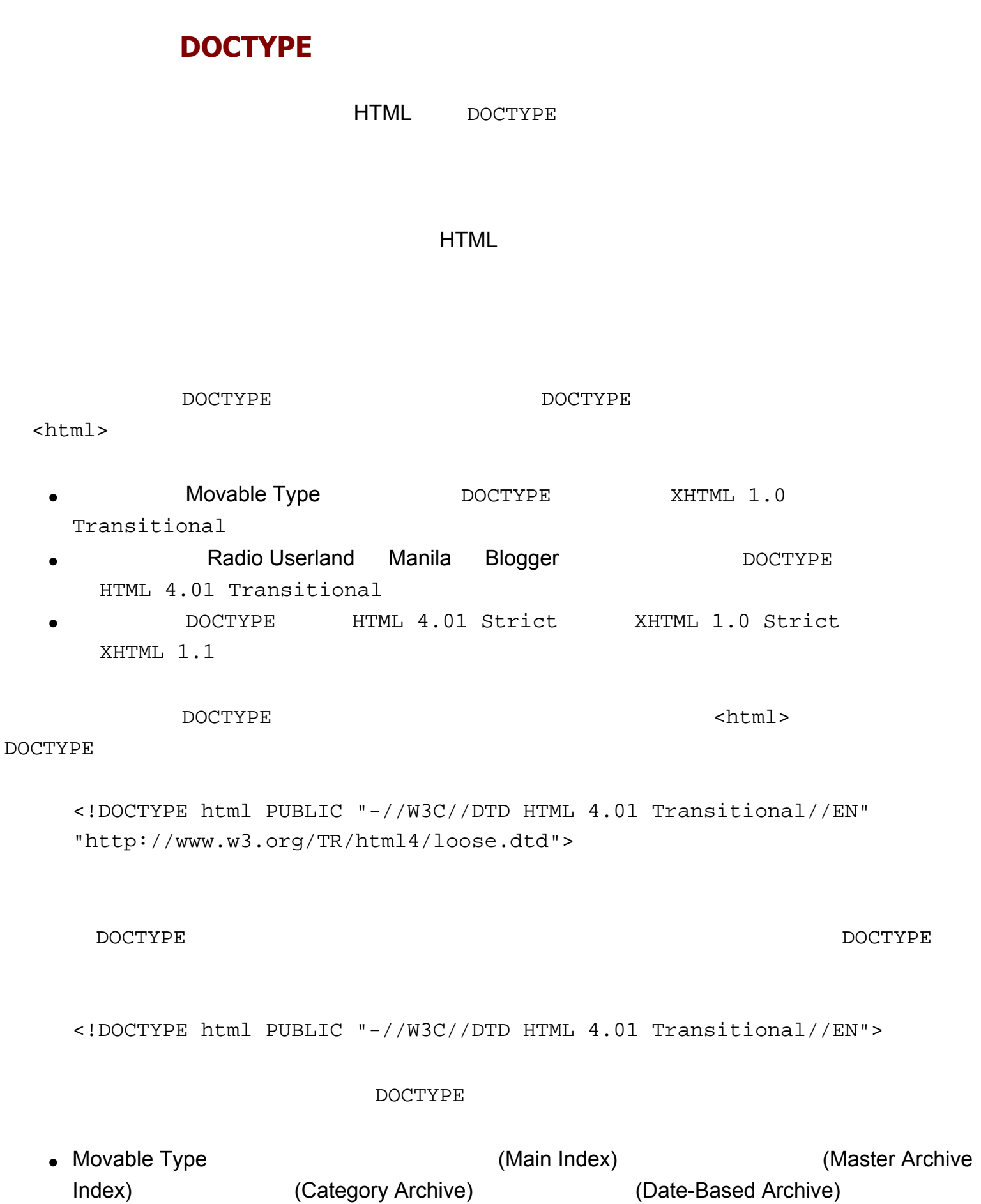

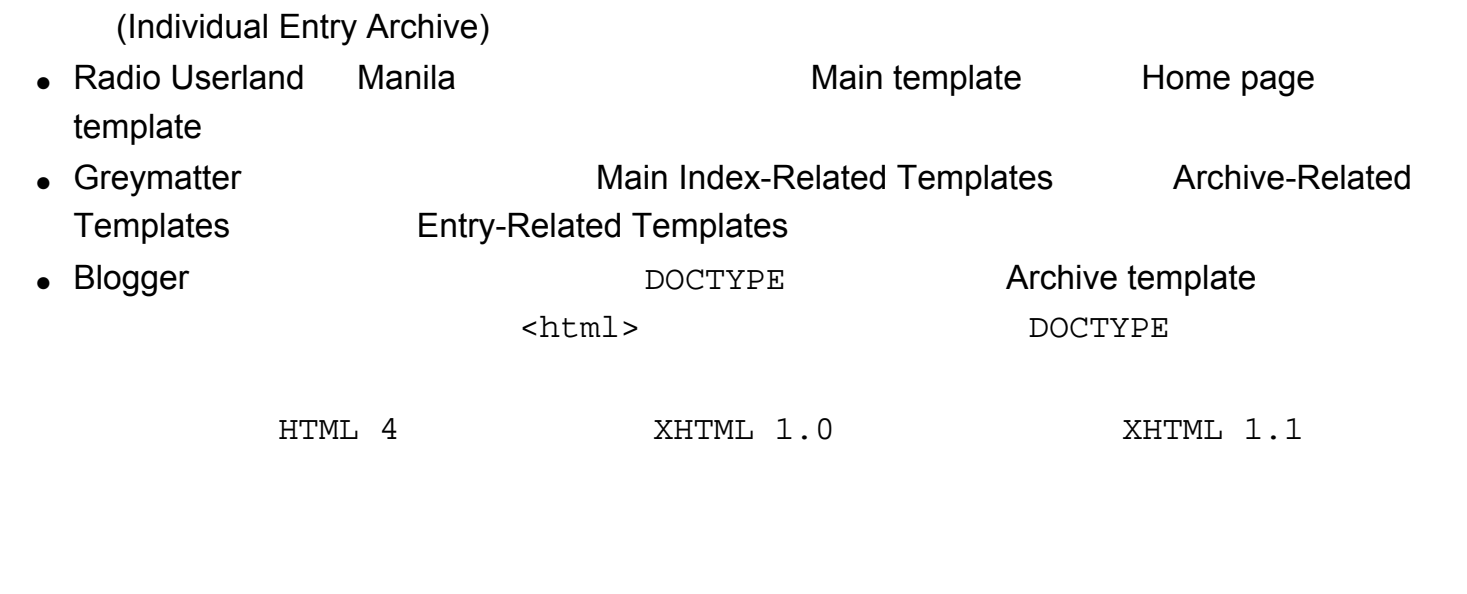

- A List Apart [Fixing Your Site With The Right DOCTYPE](http://www.alistapart.com/stories/doctype/)
- MSDN [Quirks mode in IE 6](http://msdn.microsoft.com/workshop/author/css/overview/cssenhancements.asp) (2008) Netscape Mozilla Microsoft
- [Quirks mode in Mozilla](http://www.mozilla.org/docs/web-developer/quirks/)

<span id="page-11-0"></span>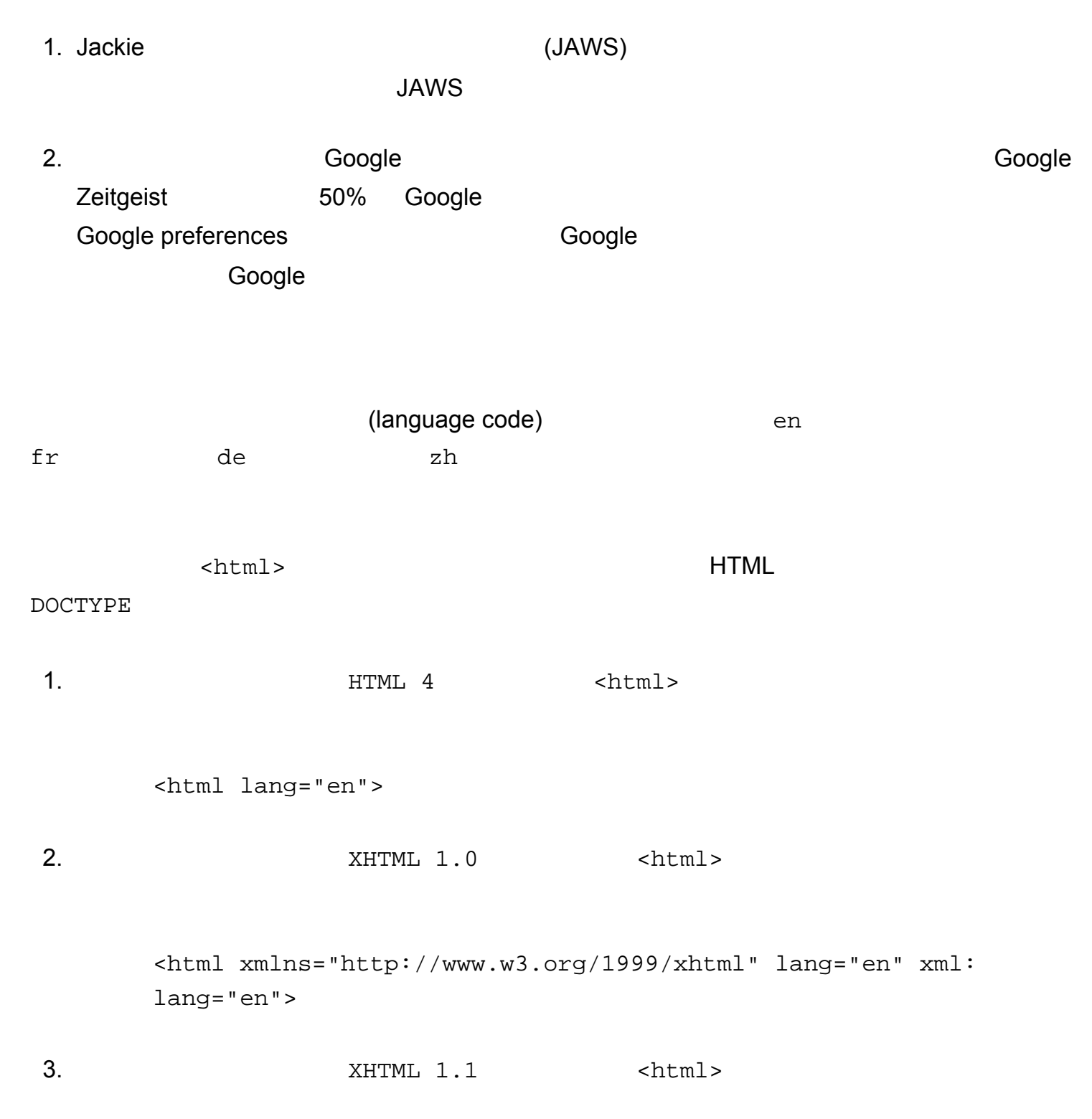

DOCTYPE

## $(HTML 4)$

```
<html lang="de">
   ...
   <blockquote lang="en">
     ...
   </blockquote>
```
- [語系碼列表](http://www.loc.gov/standards/iso639-2/englangn.html)
- $\bullet$  HTML  $\qquad \qquad$  lang
- Jim Thatcher on lang [attribute support in screen readers](http://lists.w3.org/Archives/Public/w3c-wai-ig/2001AprJun/0713.html).

[Home Page Reader](http://www-3.ibm.com/able/hpr.html)

讀軟體自從他寫下了這個評論之後紛紛開始支援 lang 屬性,不過他們的自動判斷演算法仍然很

<span id="page-13-0"></span>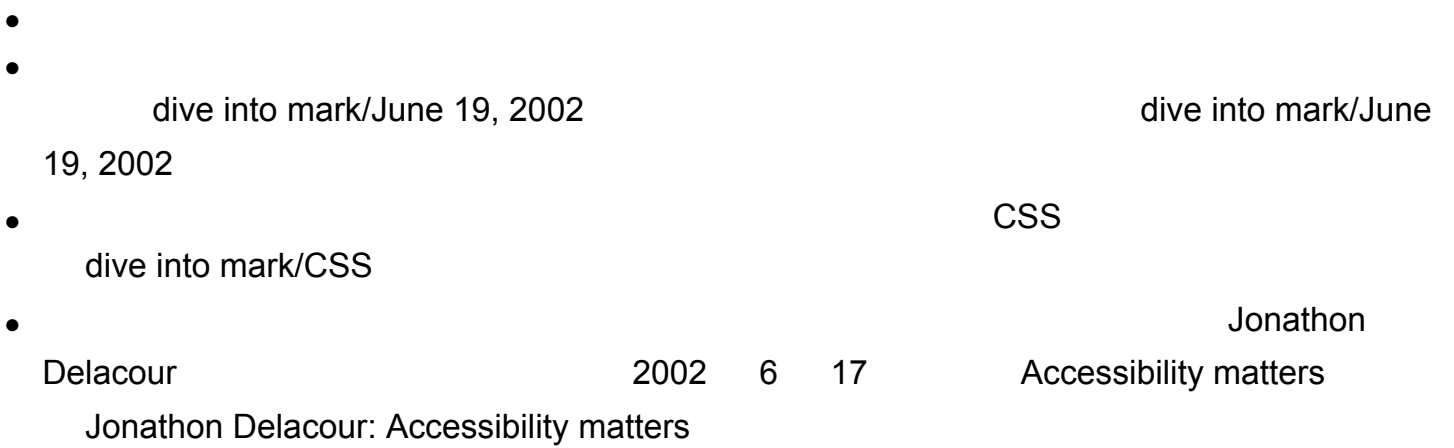

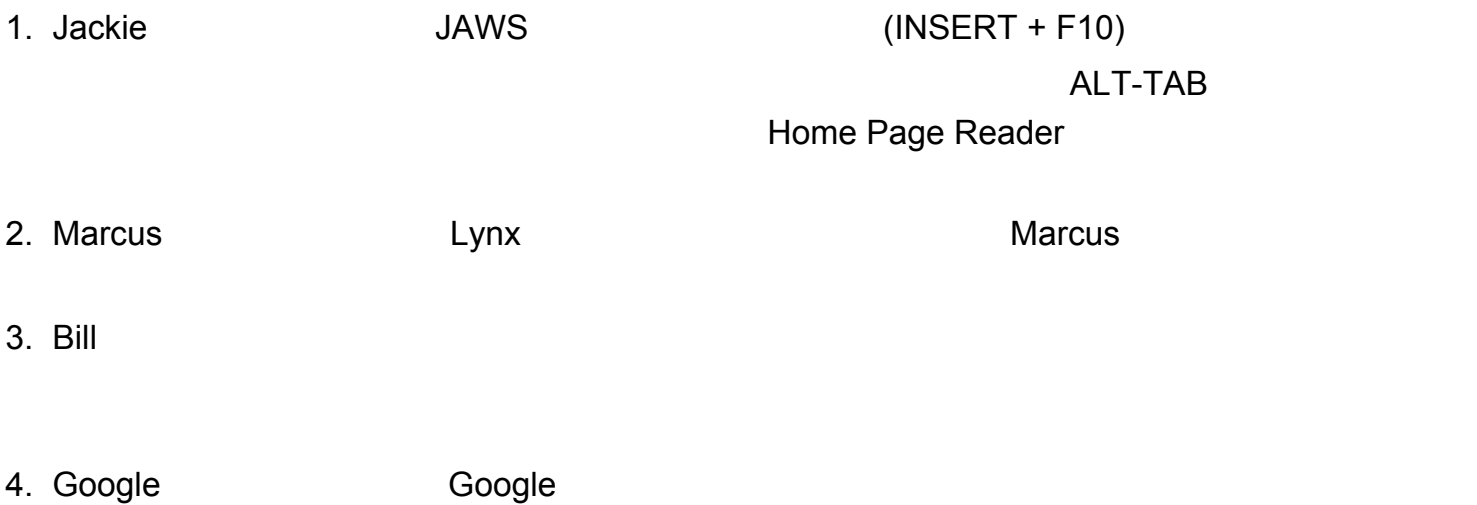

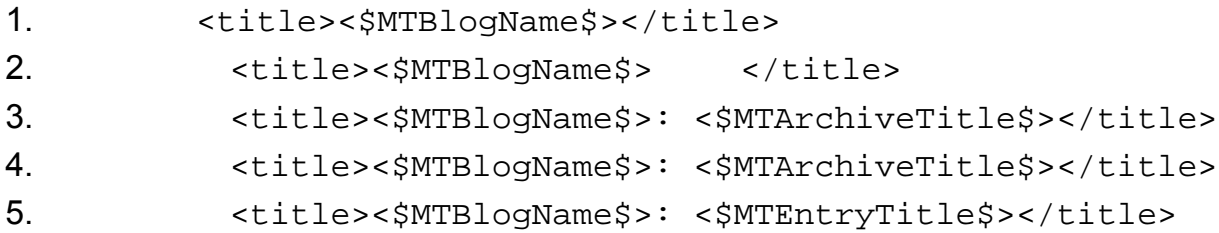

Greymatter **Greymatter Greymatter Greymatter Greymatter** 

- 1. Main Index Template: <title>My Weblog</title>
- 2. Archive Master Index Template: <title>My Weblog Archives</title>
- 3. Archive Log Index Template: <title>My Weblog: {{month}} {{year}}</title>
- 4. Entry Page Template: <title>My Weblog: {{entrysubject}}</title>

## $Manila$   $Max$

- 1. Home Page Template: <title>{siteName}</title>
- 2. Template: <title>{siteName}: {title}</title>

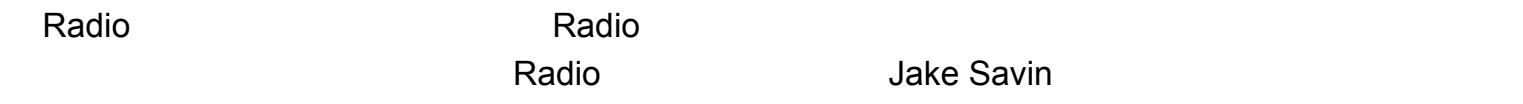

- 1. Home Page Template: <title><%title%></title>
- 2. Main Template: <title><%title%><%local (d); if radio.weblog.file. getArchiveFileDate (radioResponder.fileBeingRendered, @d) {": " + string.dateString (d) } else {"" } %> </title>

, and a blogger  $\mathsf{B}$ logger  $\mathsf{B}$ 

• Jake Savin: [Adding a date to your Radio archive pages](http://radio.weblogs.com/0001000/2002/06/19.html#a630)

<span id="page-15-0"></span> $\frac{1}{\sin k}$ 

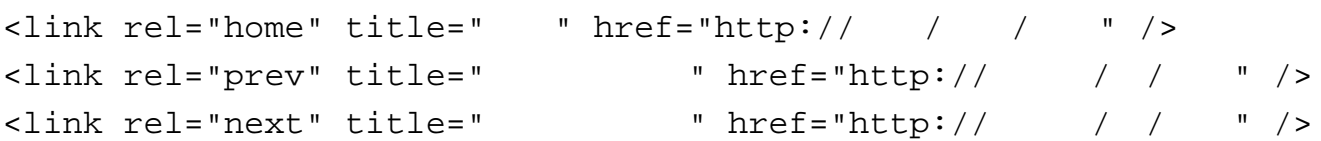

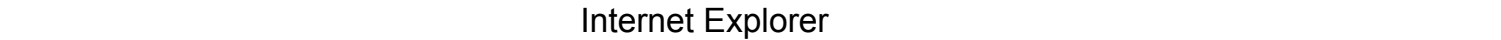

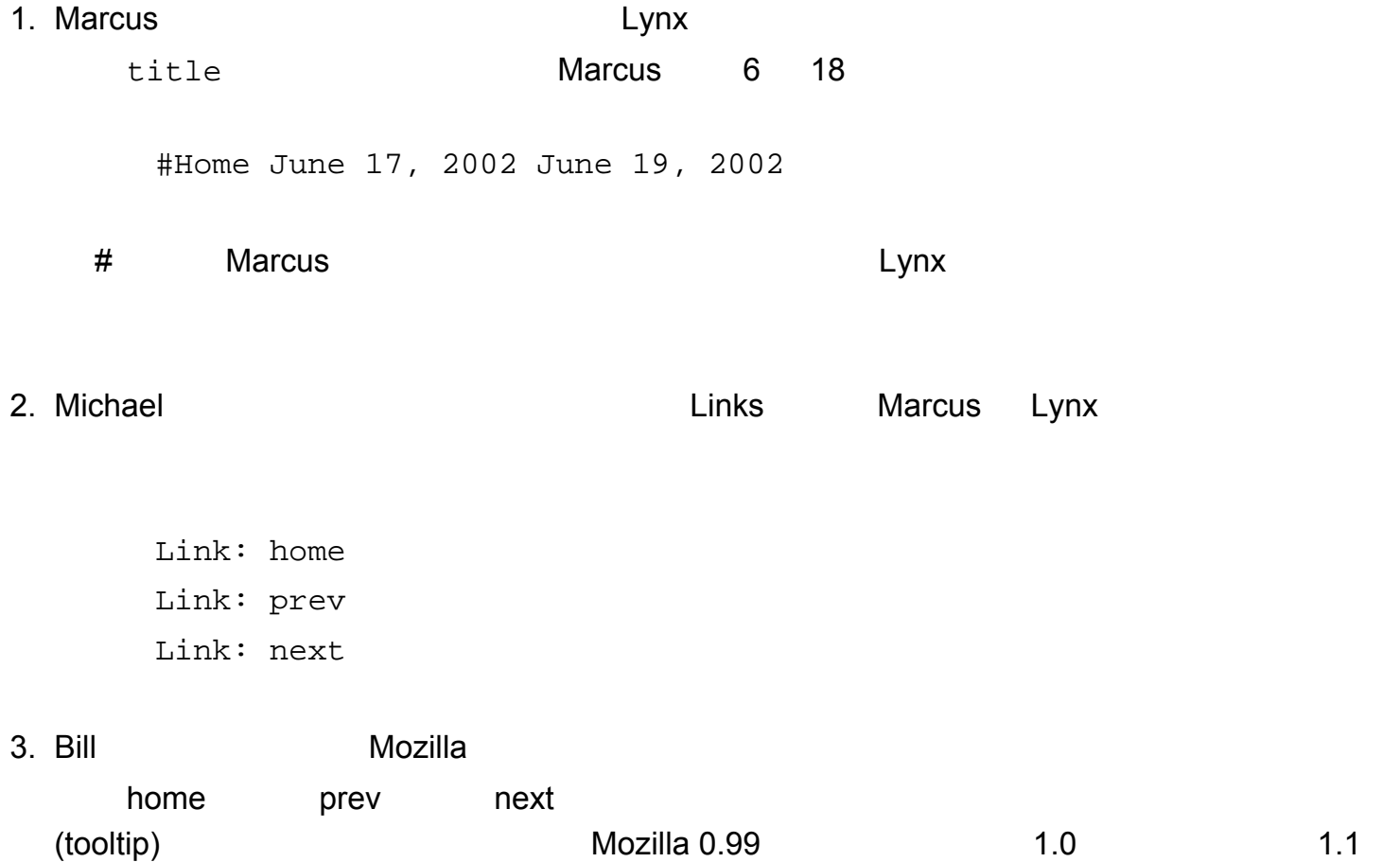

4. [iCab](http://www.icab.de/) and iCab experiments iCab experiments iCab experiments iCab experiments iCab experiments iCab experiments i

```
Movable Type \blacktriangle \blacktriangle \blacktriangle \blacktriangle
```

```
<link rel="home" href="<$MTBlogURL$>" title="Home" />
<MTArchivePrevious>
<link rel="prev" href="<$MTArchiveLink$>" title="<$MTArchiveTitle
S>" />
</MTArchivePrevious>
<MTArchiveNext>
<link rel="next" href="<$MTArchiveLink$>" title="<$MTArchiveTitle
$> " / ></MTArchiveNext>
```
 $\alpha$  and  $\alpha$  and  $\alpha$  and  $\alpha$  and  $\alpha$  and  $\alpha$  and  $\alpha$  and  $\alpha$ 

```
<link rel="home" href="<$MTBlogURL$>" title="Home" />
<MTEntryPrevious>
<link rel="prev" href="<$MTEntryLink$>" title="<$MTEntryTitle
S>" />
</MTEntryPrevious>
<MTEntryNext>
<link rel="next" href="<$MTEntryLink$>" title="<$MTEntryTitle
$> " />
</MTEntryNext>
```
Greymatter <head>

```
<link rel="home" title="Home" href="{{pageindexlink}}">
<link rel="prev" title="{{previousentrysubject}}" 
href="{{entrieswebpath}}/{{previousentrynumberpadded}}.html">
<link rel="next" title="{{nextentrysubject}}" 
href="{{entrieswebpath}}/{{nextentrynumberpadded}}.html">
```
[Sjoerd Visscher](http://w3future.com/weblog/) 2002 Example Radio

1.  $\blacksquare$ 

```
2. 2. The maxigationLinks.txt, nextDayLink.txt, prevDayLink.
 txt, permalinkUrl.txt) Macros Windows
         C:\Program Files\Radio UserLand\Macros
3. Main Template \langlehead>
```

```
<%navigationLinks()%>
```
 $M$ anila Blogger  $\frac{1}{2}$  Manila Blogger  $\frac{1}{2}$ 

## <head> 標籤後加上這個鏈結:

```
<link rel="home" title="Home" href="http://url/of/your/home/
page">
```
● Sjoerd Visscher: [Navigation links in your Radio Userland weblog.](http://w3future.com/weblog/2002/06/20.html#a110)

<span id="page-18-0"></span>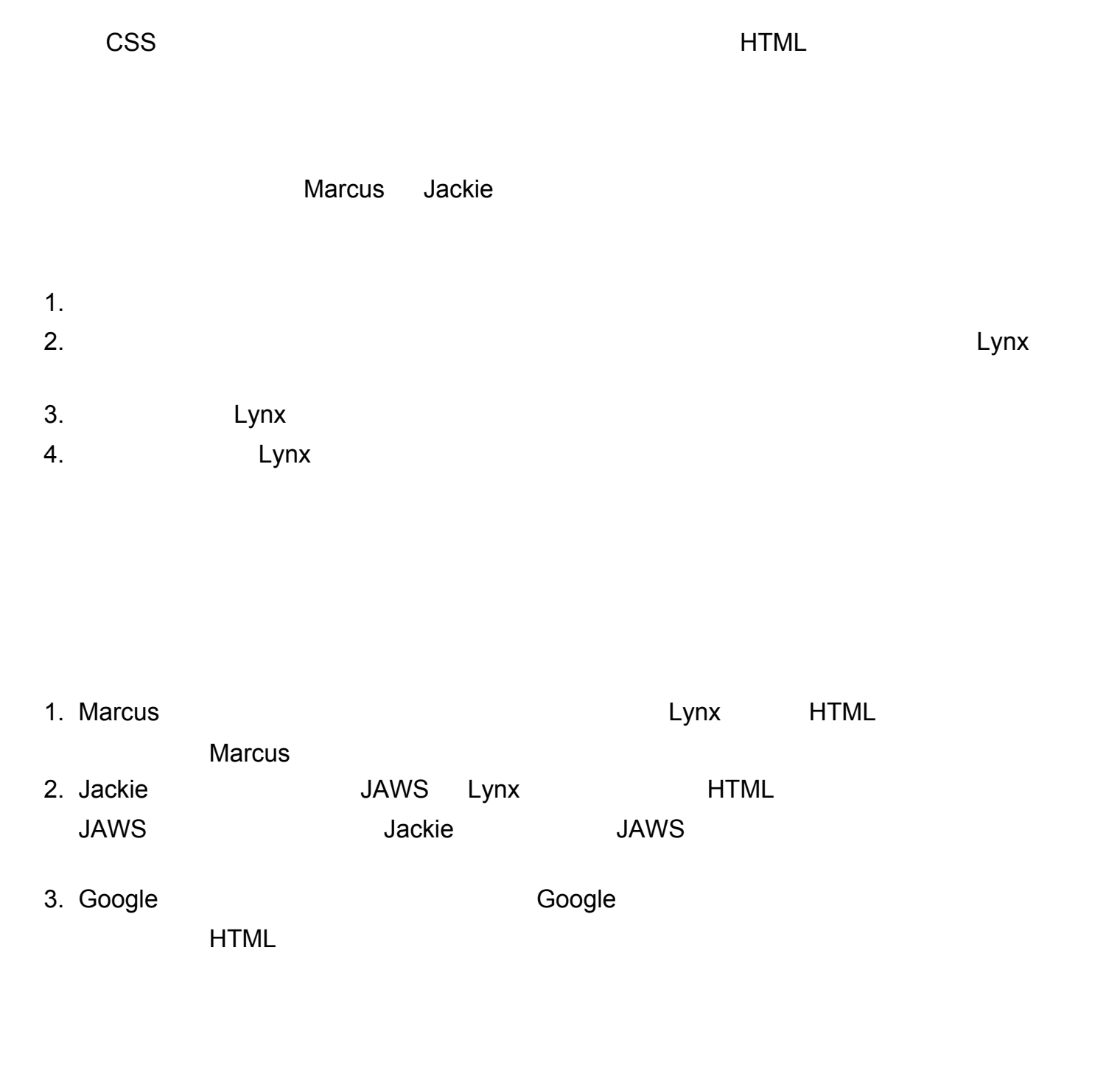

[Lynx Viewer](http://www.delorie.com/web/lynxview.html) **Australian Controllery Australian Controllery Movable Type** Movable Type

Lynx Viewer

```
<table>
<tr>
   <td valign="top" align="left" width="25%">
     ... navigation bar ...
  \langle t \rangle <td valign="top" align="left">
     ... main content ...
  \langle t \rangle\langle/tr>
</table>
<table>
<tr>
   <!-- spacer GIF in upper-left cell -->
   <td><img src="images/1.gif" width="1" height="1" alt=""></td>
   <!-- main content cell first, with rowspan=2 -->
   <td valign="top" align="left" rowspan="2">
     ... main content ...
  \langle t \rangle\langletr>
<tr>
   <td valign="top" align="left" width="25%">
     ... navigation bar ...
  \langle t \rangle\langletr>
</table>
```
- [Lynx Viewer.](http://www.delorie.com/web/lynxview.html)
- A Promotion Guide: [The Table Trick.](http://www.apromotionguide.com/tabletrick.html)

<span id="page-20-0"></span>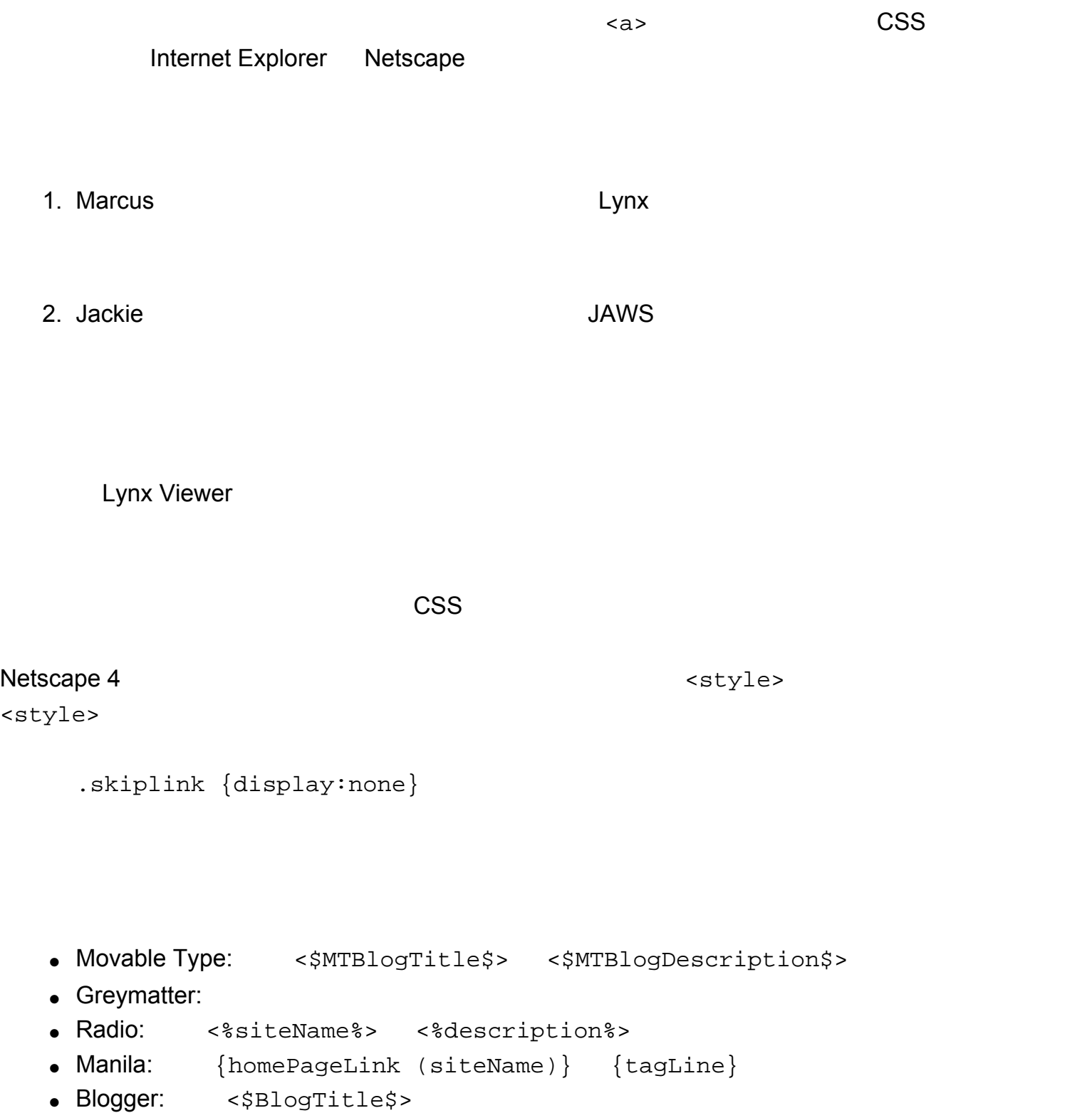

<a class="skiplink" href="#startcontent">跳過導覽列</a>

## • Movable Type: <MTEntries>

- Greymatter: Main Index Template  ${[\text{logbody}] }$  Entry Page Templates  ${{\text{entry}}}$
- Radio: <%bodytext%>
- $\bullet$  Manila:  $\{bodytext\}$
- Blogger: <Blogger>

## $HTML$

## [DOCTYPE](#page-9-0)

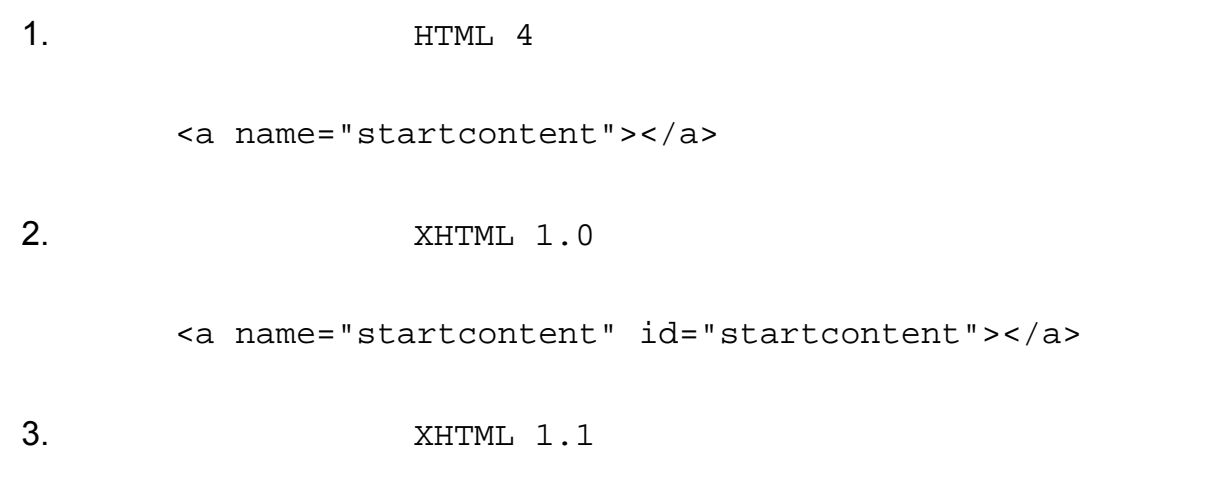

<a id="startcontent"></a>

<span id="page-22-0"></span> $\text{CSS}$ 

1. [Michael](#page-5-0)

- 1. This link is underlined, the default behavior.
- 2. This second link is bold and colored instead.
- 3. However this link is distinguished only by color.

## Michael

 $\overline{I}$ 

- 1. This link is underlined, the default behavior.
- 2. This second link is bold and colored instead.
- 3. However this link is distinguished only by color.

 $N$ isCheck  $\overline{a}$ 

```
\text{CSS} = \text{``a''}\text{CSS} text-decoration: none;
    color: red;
    text-decoration: none;
    color: red;
   font-weight: bold; b /* */
```
• [VisCheck](http://www.vischeck.com/vischeck/)

a {

}

a {

}

- Cal Henderson: [Color Vision.](http://www.iamcal.com/toys/colors/)
- [Ishihara Test for Color Blindness](http://www.toledo-bend.com/colorblind/Ishihara.html)

<span id="page-24-0"></span> $j$ avascript:  $j$ avascript:  $j$ 因為 11% [的網際網路使用者因為某些原因而不使用](http://www.thecounter.com/stats/2002/April/javas.php) Javascript ;這同時也包括許多殘障的朋友,因為

javascript:

1. [Marcus](#page-8-0) **Example 2.** [Lynx](http://www.fdisk.com/doslynx/lynxport.htm) Javascript 2. [Michael](#page-5-0) **Example 2. Michael [Links](http://links.sourceforge.net/)** Javascript 3. [Lillian](#page-7-0) **Internet Explorer** , **Internet Explorer** Javascript , Javascript , Javascript , Davascript , Savascript , Savascript , Savascript , Savascript , Savascript , Savascript , Savascript , Savascript , Savascript , Savascript , Savascript , Savascript , Savascript , S

4. [Google](http://www.google.com/) 從中獲益了。因為 Google 會跟著鏈結來尋找更多內容並加以建立索引,但是它卻無法使 diavascript: 2000 and the sense of the Javascript diavascript diavascript diavascript diavascript diavascript  $\sim$ 

**Movable Type Radio** 

javascript:

Movable Type

<a href="javascript:OpenComments(<\$MTEntryID\$>)">Comments (< \$MTEntryCommentCount\$>)</a>

<a href="<\$MTCGIPath\$>mt-comments.cgi?entry\_id=<\$MTEntryID\$>" onclick="OpenComments(<\$MTEntryID\$>); return false">Comments (< \$MTEntryCommentCount\$>)</a>

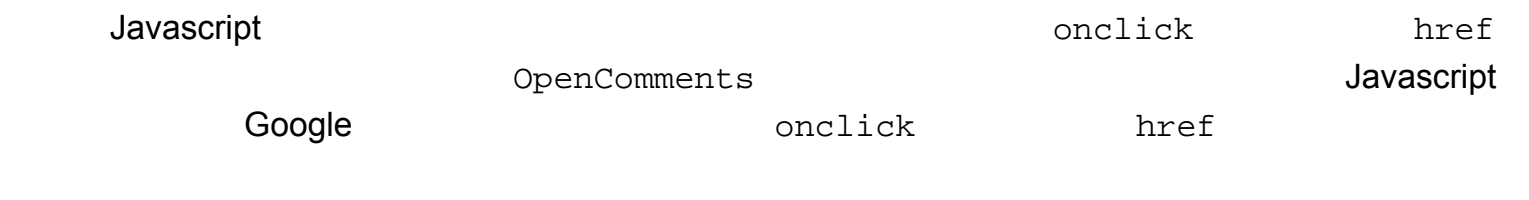

javascript:

 $\Delta$ avasript  $\Delta$ avasript  $\Delta$ 

● Jeff Howden: [Links & JavaScript Living Together in Harmony.](http://www.evolt.org/article/Links_and_JavaScript_Living_Together_in_Harmony/17/20938/)

Javascript

<span id="page-26-0"></span> $\tt title$  $\langle a \rangle$  title  $\langle a \rangle$ 1. [Jackie](#page-4-0) 3. [JAWS](http://www.freedomscientific.com/fs_products/software_jaws.asp) 2. JAWS 2. JAWS 2. JAWS 2. JAWS 2. JAWS 2. JAWS 2. JAWS 2. JAWS Jackie INSERT+V JAWS "Text links verbosity" "Alt tag or title" 2. [Michael](#page-5-0)  $\sim$  Pera  $\sim$  [Opera](http://www.opera.com/)  $\sim$  Opera  $\sim$ 3. [Lillian](#page-7-0) Internet Explorer 4. [Marcus](#page-8-0) 從中獲益了。因為當他按下了「 l 」之後, [Lynx](http://www.fdisk.com/doslynx/lynxport.htm) 就會顯示出那一頁的鏈結清單;這份清 title 1. The contract of the contract of the contract of the contract of the contract of the [Statistics](http://diveintomark.org/stats/) title <a title="referrers and other visitor statistics" href="/ stats/">Statistics</a> 2. The [Dive Into Python](http://diveintopython.org/) and the Dive Into Python and  $\mathsf{D}$ 

<a title="Free Python book for experienced programmers"

3. 當我用句子裡的某個詞連結到某一篇文章時,我會試著用 title 屬性來提供更多關於這個鏈結

<a title="TheCounter.com statistics on Javascript usage in browsers, April 2002" href="http:// www.thecounter.com/stats/2002/April/javas.php"> 11% Javascript</a>

 $11\%$ 

**[Javascript](http://www.thecounter.com/stats/2002/April/javas.php)** 

title

• Jakob Nielsen: [Using Link Titles to Help Users Predict Where They Are Going](http://www.useit.com/alertbox/980111.html).

<span id="page-28-0"></span>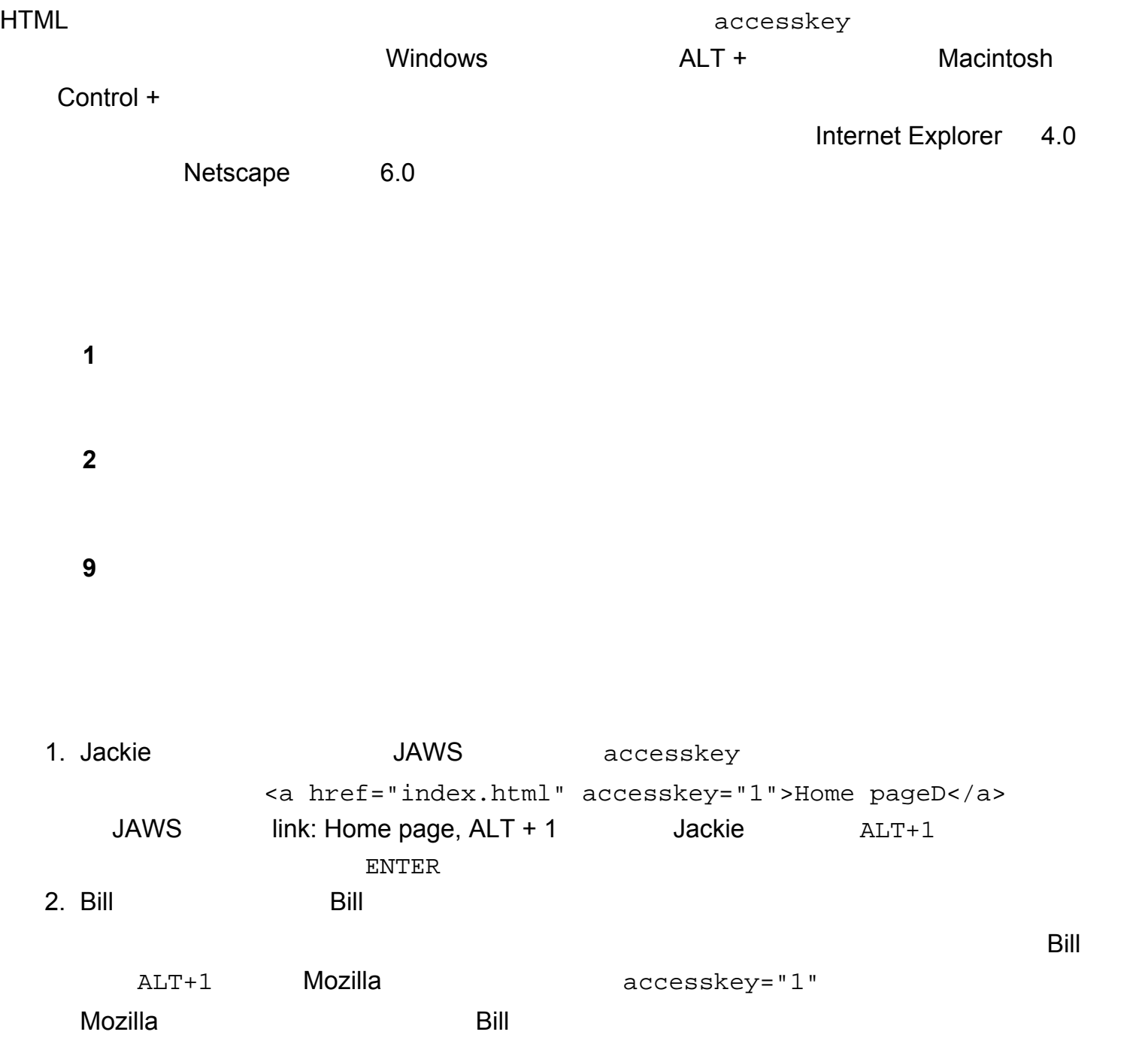

• Movable Type:

accesskey <\$MTBlogName\$>

```
<a href="<$MTBlogURL$>" style="color:black; text-decoration:
none" accesskey="1"><$MTBlogName$></a>
```
• **Radio**: (siteName)

<a href="<%radio.macros.weblogUrl ()%>" style="color:black; text-decoration:none"><%siteName%></a>

## accesskey

<a href="<%radio.macros.weblogUrl ()%>" style="color:black; text-decoration:none" **accesskey="1"**><%siteName%></a>

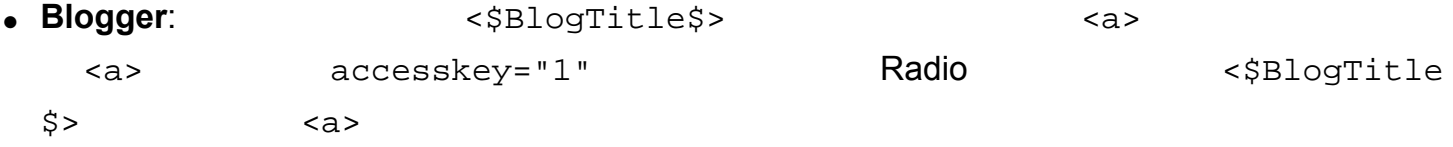

<a href="http:// / / " style="color:black; textdecoration:none" accesskey="1"><\$BlogTitle\$></a>

accesskey="2"

```
<a class="skiplink" href="#startcontent" accesskey="2">跳過導覽列</
a>
```
accesskey="9"

```
<a href="mailto:me@mydomain.com" accesskey="9"> </a>
```
<mark>Radio</mark> 网络通常会有一個建立通常會有個連則通常會有個鏈結是由巨集所產生的,但是這個鏈結是由

accesskey

accesskey

- Jukka Korpela: [Improving accessibility with](http://www.cs.tut.fi/~jkorpela/forms/accesskey.html) accesskey in HTML forms and links. Explains why all my suggested accesskey codes are numbers, instead of letters.
- Paul Bohman: [Access keys, IE6.](http://www.webaim.org/discussion/mail_message.php?id=800) [Web Accessibility Forum Mailing List](http://www.webaim.org/discussion/) accesskey

<span id="page-31-0"></span>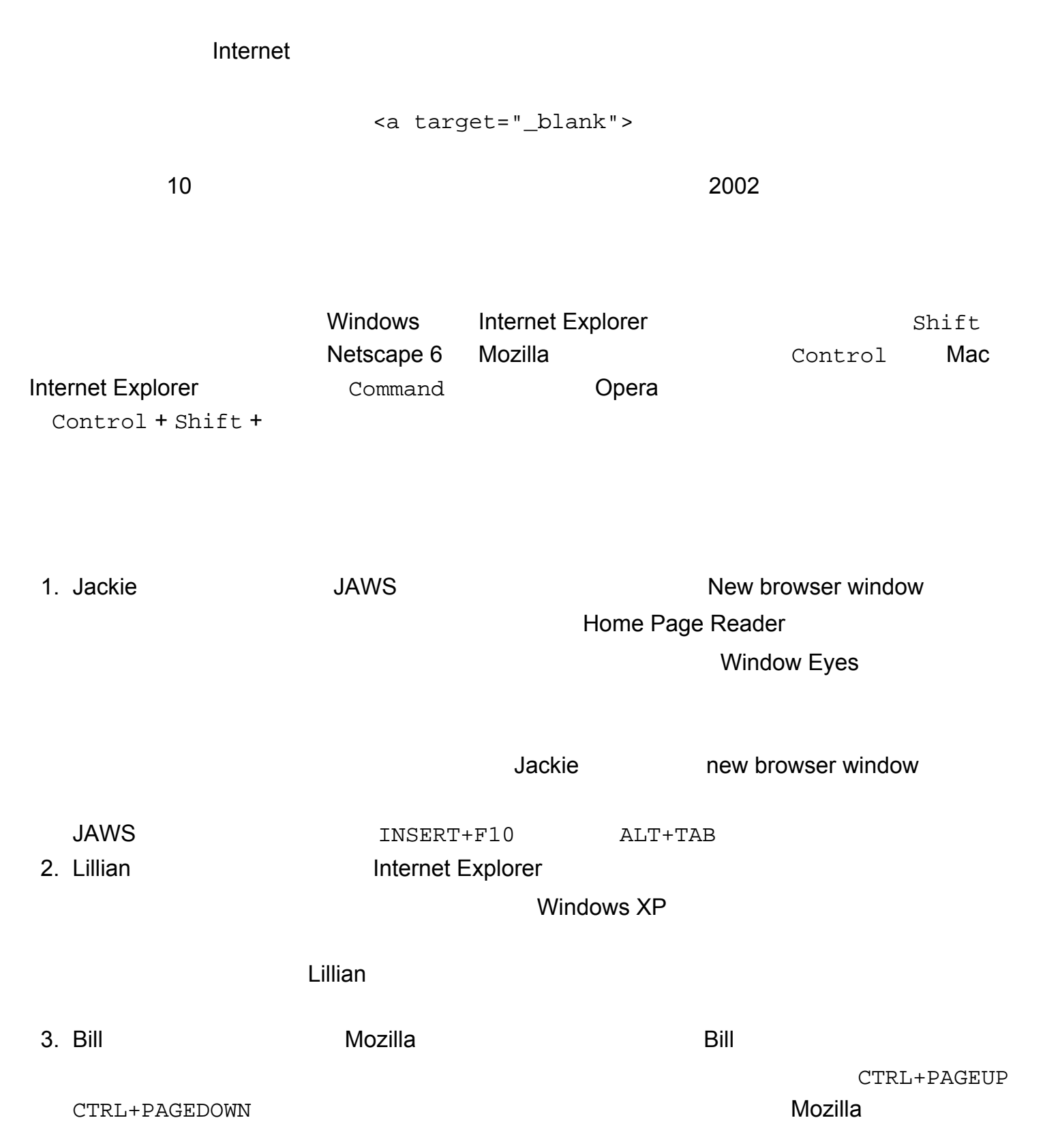

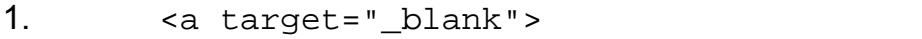

## $2.$

 $CMN$ 

 $3.$ 

- Jakob Nielsen: The Top Ten *New* [Mistakes of Web Design](http://www.useit.com/alertbox/990530.html). "#1: Breaking or Slowing Down the Back Button. #2: Opening New Browser Windows."
- W3C Web Accessibility Initiative: [Example for Checkpoint 10.1](http://www.w3.org/WAI/wcag-curric/sam77-0.htm)
- W3C Validator mailing listl: [Re: opening a link in a new window](http://lists.w3.org/Archives/Public/www-validator/2002Apr/0100.html).

知道 <a> 標籤中的 target 屬性是被反對使用的,而且會使得 的頁面無法通過 HTML 4.01 Strict, XHTML 1.0 Strict • WebAIM mailing list: mailto: [links open new windows](http://www.webaim.org/discussion/mail_thread.php?thread=432). The mailto:

 $R$ adio  $R$ 

Javascript

<span id="page-33-0"></span>**[Dive Into Accessibility](#page-2-0) 30** 天內打造更具親和力的網站

50 ADA, ALT, AOL, API, CGI, CMS, CSS, CTRL, DMV, DNS, DTD, EFF, FAQ, FSF, GFDL, GIA, GPL, HTML, IE, IIRC, IIS, IO, KB, KDE, LONGDESC, MB, MSDN, MSN, MT, Mac, NC, OPML, P2P, PGDN, PGUP, PBS, PDF, PONUR, RSS, RU, SOAP, SSN, TDD, US, VNC, W3C, WCAG, WYSIWYG, Win, XHTML, XML.

 $50$ 際上用了 <acronym> 標籤把他們逐項加以定義了。把 的游標移到每一個頭字語上,看看他們各代表 Netscape 4 1. [Michael](#page-5-0) 2. Michael 2. Michael 2. [Opera](http://www.opera.com/) 2. Opera 2. Opera 2. Opera 3. Opera 3. Opera 3. Opera 3. Opera 3. Opera 3. Opera 3. Opera 3. Opera 3. Opera 3. Opera 3. Opera 3. Opera 3. Opera 3. Opera 3. Opera 3. Opera 3. Opera 2. [Bill](#page-6-0) a and [Mozilla](http://www.mozilla.org/) the Mozilla term of Bill Bill Englands and Bill Englands and Bill Englands and Bill Englands and Bill Englands and Bill Englands and Bill Englands and Bill Englands and Bill Englands and Bill Englands  $Mozilla$   $+$  $\mathsf{CSS}$ 3. [Google](http://www.google.com/) 從中獲益了。因為 Google 不但會用頭字語本身做索引,也會用頭字語標題來做索引,所 4. the [Jackie](#page-4-0)  $\sim$  Jackie  $\sim$  [JAWS](http://www.freedomscientific.com/fs_products/software_jaws.asp)  $\sim$ 第一次使用頭文字的時候,用一個 <acronym> 標籤加以標記,像這樣: <acronym title="cascading style sheets">CSS</acronym> Radio **Radio estable automatic estable automatic estable automatic estable automatic estable automatic estable a Shortcuts** Name: CSS

Value: <acronym title="cascading style sheets">CSS</acronym>

(Be sure to change the input type from "WYSIWYG" to "Source" so you can type the HTML directly.)

 $\Box$ 

 $"CSS"$  (CSS"), example  $R$ adio  $\blacksquare$ 

```
\bm{\mathsf{Mozilla}}
```

```
acronym {
   border-bottom: 1px dotted black;
}
```
extending operation of the Mozilla Opera 列印時 (1) operation of the Mozilla Security of the Mozilla Security of the Mozilla Security of the Mozilla Security of the Mozilla Security of the Mozilla Security of the Mozilla Sec

```
acronym:after {
   content: " (" attr(title) ")";
}
```
- [Acronym Finder.](http://www.acronymfinder.com/)
- [Acronym Database](http://www.ucc.ie/acronyms/).
- [Acronym Search](http://www.acronymsearch.com/).

 $<\!\mathrm{abbr}\!\!>$ 

Internet Explorer

<acronym>

<span id="page-35-0"></span>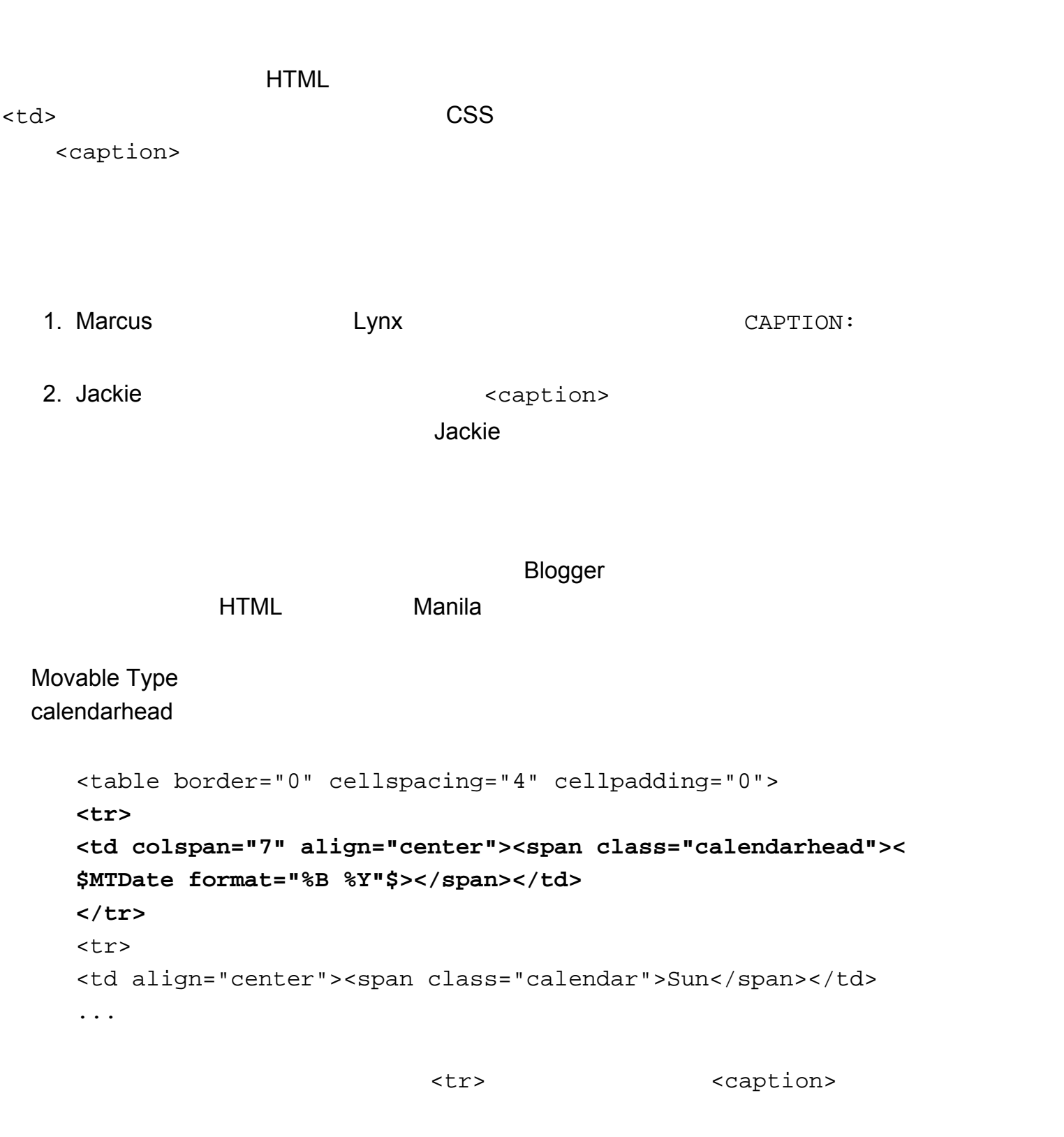

<table border="0" cellspacing="4" cellpadding="0">
```
<caption class="calendarhead"><$MTDate format="%B %Y"$></caption>
     <tr>
     <td align="center"><span class="calendar">Sun</span></td>
      ...
<caption> class
  Movable Type CSSGreymatter
     <caption>{{monthword}} {{yearyear}}</caption>
                                      caption
  Radio Radio Radio Tony Bowden Tony Bowden
   1. Radio 裡,開 實際的 Radio 應用程式。如果是在 Windows 的話,從系統列裡在小 Radio 
                             Open Radio
   2. Tools        Developers       Jump... (Control+J)
       system.verbs.builtins.radio.weblog.drawCalendar
   3. Edit Find and Replace Find... (Control+F)
         hCalendarTable 12 and 2012 the set of the set of the set of the set of the set of the set of the set of the set of the set of the set of the set of the set of the set of the set of the set of the set of the set of the se
   4. Alternative and Actual Action \langle \text{tr} \rangle monthYearString \langle \text{tr} \rangleadd ("<caption>" + monthYearString + "</caption>")
   5.6. b 6. b \alpha a \alpha a \beta home Page Template (Refs \alpha) Home Page Template
     deption the caption caption \simbody, td, p \{ font-family: verdana, sans-serif;
              font-size: 12px;
           }
```

```
body, td, p, caption {
```

```
 font-family: verdana, sans-serif;
     font-size: 12px;
     }
caption {
   text-align: center;
  font-weight: bold;
}
```
● Tony Bowden: [Changing the Calendar in Radio](http://www.tmtm.com/insanity/2002/07/03.html#a180).

# <span id="page-38-0"></span>**[Dive Into Accessibility](#page-2-0) 30**

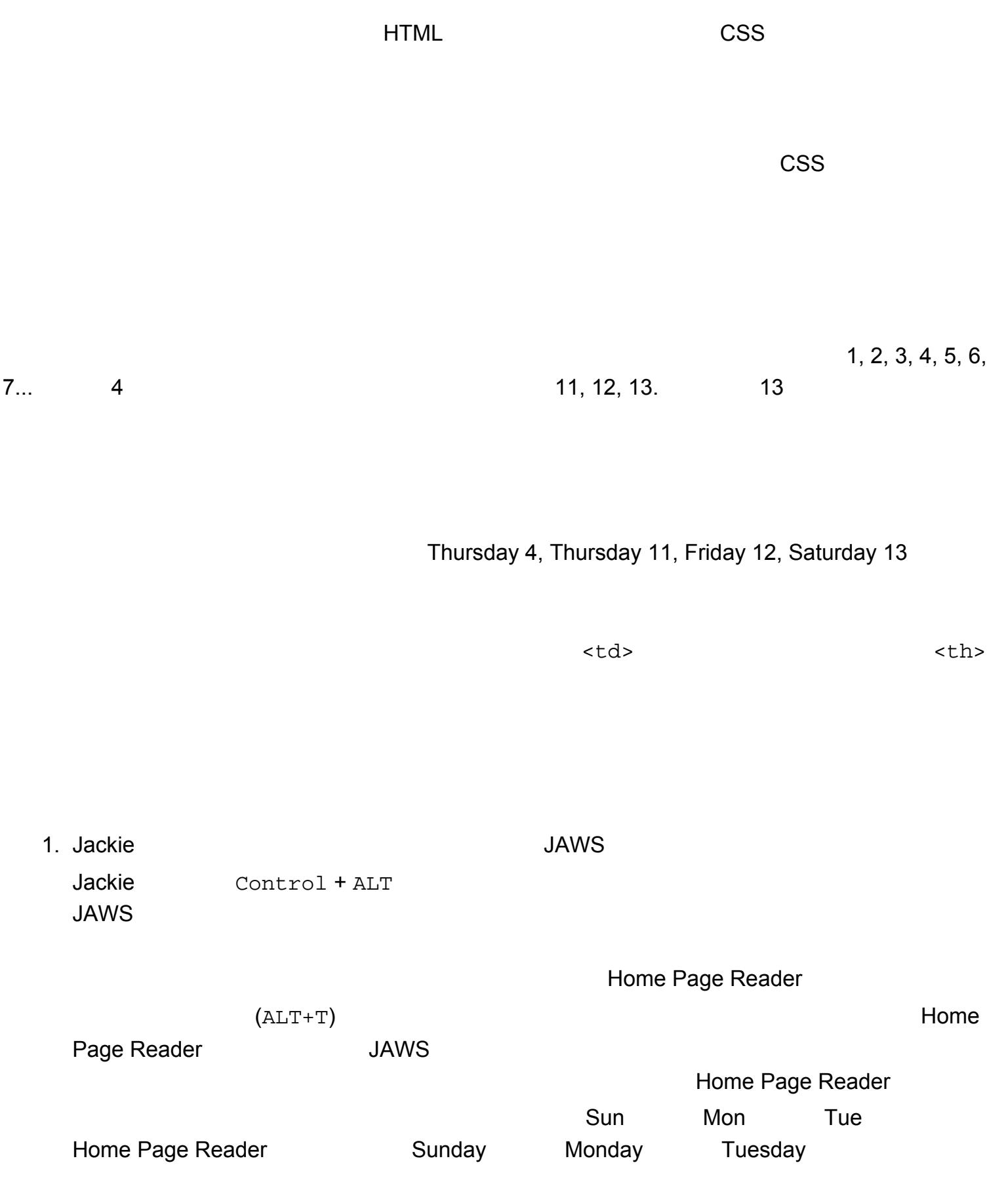

```
<caption> <table>
```
標籤之後,然後 <th> 標籤列纔再緊接在這之後。

Movable Type **has a metallicity**  $\blacksquare$  of the metallicity  $\blacksquare$  and  $\blacksquare$  calendarhead  $\blacksquare$ 

<caption>

#### <tr>

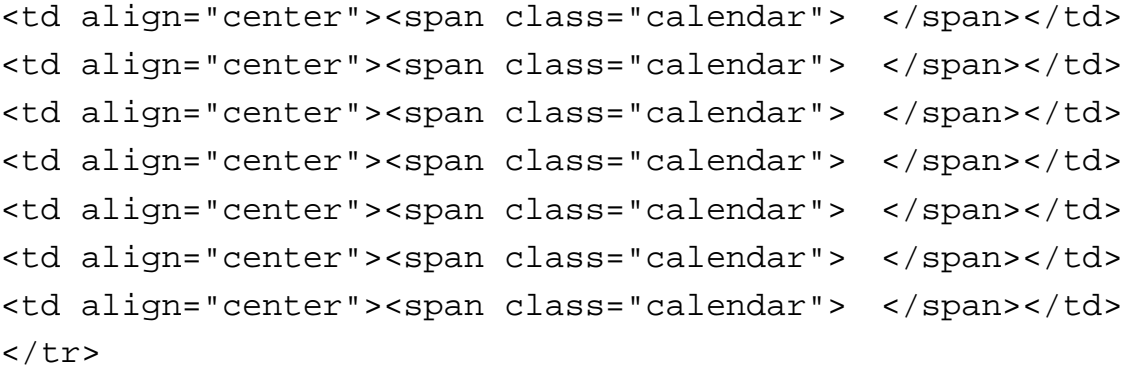

#### <tr>

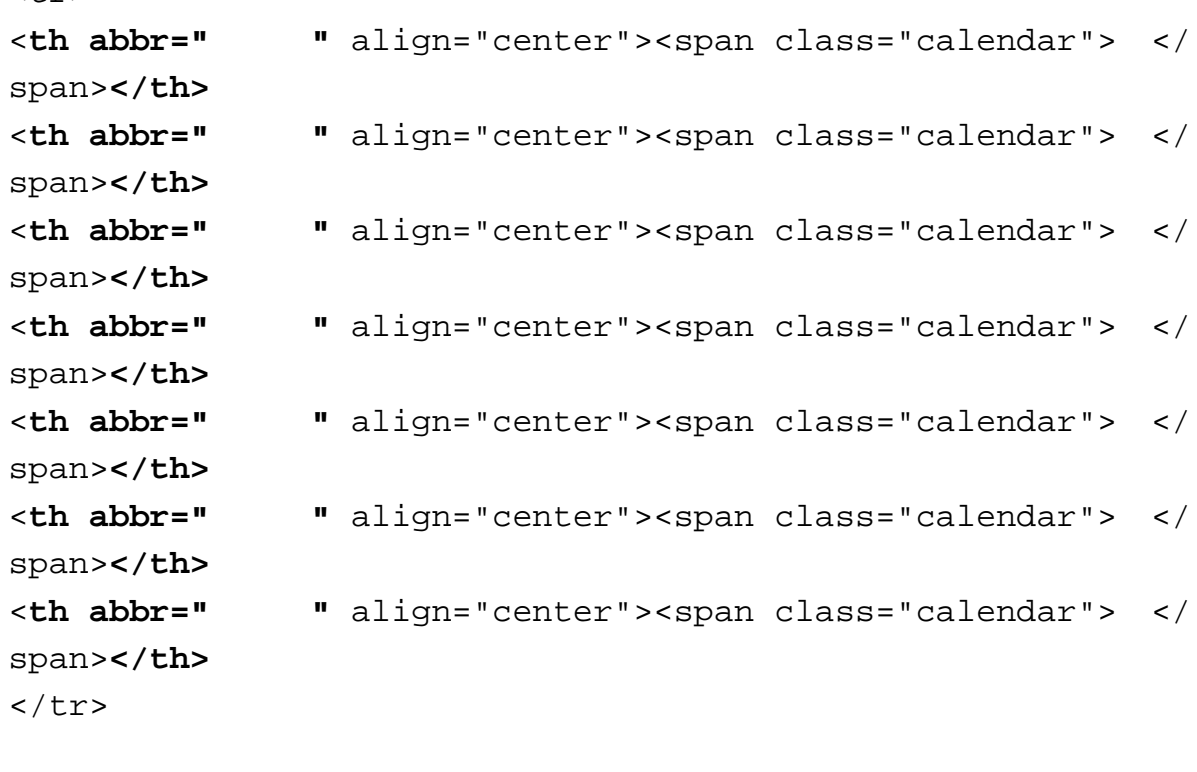

![](_page_39_Picture_232.jpeg)

```
1. Radio 裡,開 實際的 Radio 應用程式。如果是在 Windows 的話,從系統列裡在小 Radio 
                       Open Radio
  2. Tools        Developers       Jump... (Control+J)
      system.verbs.builtins.radio.weblog.drawCalendar
  3. 
Edit Find and Replace Find... (Control+F)
       addDayName addDayName addDayName
        on addDayName (name)
           add ("<td width=\"19\" height=\"10\" align=\"center\" 
        style='Tont-size:9px">" + name + "</td>")
  4.on addDayName (name, fullname)
           add ("<th abbr=\"" + fullname + "\" width=\"19\" height=
        \"10\" align=\"center\" style=\"font-size:9px\">" + name + 
         "</th>")
  5. for i = 1 to 7for i = 1 to 7
           addDayName (radio.string.getLocalizedString 
         ("dayOfWeekShort." + i))
  6.for i = 1 to 7
           addDayName (radio.string.getLocalizedString 
         ("dayOfWeekShort." + i), radio.string.getLocalizedString 
         ("dayOfWeek." + i))
<th> <th>
```
- Jim Byrne: [Table Manners](http://www.mcu.org.uk/articles/tables.html).
- WebAIM: [Create tables that transform gracefully.](http://www.webaim.org/tutorials/tables)
- Kynn Bartlett: [Understanding Accessible Table Markup](http://access.idyllmtn.com/tables/).

 $ALT$ 1. [Jackie](#page-4-0) **1. Jackie 1. [JAWS](http://www.freedomscientific.com/fs_products/software_jaws.asp)** Jackie Summary: Monthly calendar with links to each day's posts. 2. [iCab](http://www.icab.de/) and iCab iCab The Mac OS and  $\mathbb{R}$  iCab The Mac OS  $\mathbb{R}$ Movable Type **has a calendarhead**  $\blacksquare$  $<sub>thab</sub>$ </sub> <table border="0" cellspacing="4" cellpadding="0"> <table border="0" cellspacing="4" cellpadding="0" summary=" 一天文章鏈結的月曆**">** Radio 1. Radio 裡,開 實際的 Radio 應用程式。如果是在 Windows 的話,從系統列裡在小 Radio Open Radio 2. Tools Developers Jump... (Control+J) system.verbs.builtins.radio.weblog.drawCalendar

```
3. 
Hereafted: Edit Find and Replace Time Find... (Control+F)
     draw the month and year induced the bundle // draw the
 month and year
```

```
add ("<table cellspacing=\"0\" border=\"0\" class=
\"hCalendarTable\">"); indentLevel++
```
#### $4.$

```
add ("<table summary=\"Monthly calendar with links to each 
day's posts\" cellspacing=\"0\" border=\"0\" class=
\"hCalendarTable\">"); indentLevel++
```
summary=""

<table

<table summary=""

<span id="page-44-0"></span> $\mathtt{alt}$ 1. [Marcus](http://diveintoaccessibility.org/day_5_marcus.html) [Lynx](http://www.fdisk.com/doslynx/lynxport.htm) alt alt actions are actively assumed at a set of a set of a  $Marcus$ [shim.gif] [shim.gif] [shim.gif] [shim.gif] Welcome to My Web Site [ciblueHeader2.gif] [ciblueCurve2.gif] 2. [Jackie](http://diveintoaccessibility.org/day_1_jackie.html) えっしゃ IAWS しゅうしゅん しゅうしゅん しゅうしゅん しゅうしゅうしゅん こうしゅうしゅう こうしゅうしゅう こうしゅうしょく こうしゅうしゅういく こうしゅうしょく こうしゅうしょく external discusses and the Marcus and the Marcus and the Marcus and the Marcus of the Marcus of the Marcus of the Marcus of the Marcus of the Marcus of the Marcus of the Marcus of the Marcus of the Marcus of the Marcus of

> graphic shim dot gif graphic shim dot gif graphic shim dot gif graphic shim dot gif welcome to my web site graphic c i blue header two dot gif graphic c i blue curve two dot gif

![](_page_44_Picture_147.jpeg)

gif 1.gif 1.gif 2.gif 2.gif 2.gif 2.gif 2.gif 2.gif 2.gif 2.ght and 2.gif 2.gif 2.gif 2.gif 2.gif 2.gif 2.gif 2.gif 2.gif 2.gif 2.gif 2.gif 2.gif 2.gif 2.gif 2.gif 2.gif 2.gif 2.gif 2.gif 2.gif 2.gif 2.gif 2.gif 2.gif 2.gi

<img>

<img src="spacer.gif" width="1" height="10">

<img src="spacer.gif" **alt=""** width="1" height="10">

```
1. \qquad \qquad \text{alt} = " \qquad \text{alt}2. \lt\text{body>} alt
```
<body background="http:// / /image.gif">

 $3.$   $<$ td>  $alt$ 

<td background="http:// / / /image.gif">

• WebAIM: [How to Create Accessible Graphics](http://www.webaim.org/howto/accessiblegraphics3).

<span id="page-46-0"></span>![](_page_46_Picture_155.jpeg)

 $\mathsf{alt}$  alt  $\mathsf{JAWS}$ [Home Page Reader](http://www-3.ibm.com/able/hpr.html)

asterisk link slashdot, asterisk link the register, asterisk link dive into mark

#### JAWS Home Page Reader

link slashdot, link the register, link dive into mark

```
<img src="/images/fancydot.gif" width="8" height="8"> <a 
href="http://www.slashdot.org/">Slashdot</a> <br>
<img src="/images/fancydot.gif" width="8" height="8"> <a 
href="http://www.theregister.co.uk/">The Register</a> <br>
<img src="/images/fancydot.gif" width="8" height="8"> <a 
href="http://diveintomark.org/">dive into mark</a> <br>
```
 $\mathsf{alt}$  alt  $\mathsf{alt}$ 

 $\text{title}}$ 

<img **alt="\*" title=""** src="/images/fancydot.gif" width="8" height="8"> <a href="http://www.slashdot.org/">Slashdot</a> <br> <img **alt="\*" title=""** src="/images/fancydot.gif" width="8" height="8"> <a href="http://www.theregister.co.uk/">The Register</a> <br> <img **alt="\*" title=""** src="/images/fancydot.gif" width="8" height="8"> <a href="http://diveintomark.org/">dive into mark</ a> <br>

#### $\sim$   $\sim$  CSS  $\sim$

```
<style type="text/css">
ul.blogroll {
   list-style: url(/images/fancydot.gif) disc;
}
</style>
```

```
<ul class="blogroll">
<li><a href="http://www.slashdot.org/">Slashdot</a></li>
```
#### $\text{CSS}$

```
<li><a href="http://www.theregister.co.uk/">The Register</a></li>
<li><a href="http://diveintomark.org/">dive into mark</a></li>
\langle/ul>
```
- Modern browsers will display the image as the list bullet.
- Browsers with images turned off with display the boring black bullet.
- Netscape 4 will always display the boring black bullet.
- Text-only browsers always ignore CSS, so they will display the list however they normally display lists (usually rendering the list bullet as an asterisk).

```
<div align="right">
<a href="http://www.slashdot.org/">Slashdot</a><br>
<a href="http://www.theregister.co.uk/">The Register</a><br>
<a href="http://diveintomark.org/">dive into mark</a><br>
</div>
```
### CSS

```
<style type="text/css">
ul.blogroll {
   list-style: none;
   text-align: right;
}
</style>
```

```
<style type="text/css">
ul.blogroll {
   list-style: none;
   margin-left: 0;
   padding-left: 0;
}
</style>
```

```
<ul class="blogroll">
<li><a href="http://www.slashdot.org/">Slashdot</a></li>
<li><a href="http://www.theregister.co.uk/">The Register</a></li>
<li><a href="http://diveintomark.org/">dive into mark</a></li>
\langle/ul>
```

```
list-style: none
Netscape 4 Tobias Schmidt Tobias Schmidt
```
- Tobias Schmidt: [Styling lists with CSS](http://www.royal-ts.de/mtarchives/000805.php).
- W3Schools: [CSS List Properties.](http://www.w3schools.com/css/css_list.asp)
- Eric Meyer: [Lists and Indentation](http://www.meyerweb.com/eric/css/list-indent.html).
- Eric B. Bednarz: [Manipulating Margin and Padding of Lists With CSS.](http://devnull.tagsoup.com/list/)

<span id="page-50-0"></span>alt <img> alt  $\rho$  grade  $\rho$  and  $\rho$  and  $\rho$  and  $\rho$  and  $\rho$  and  $\rho$   $\sigma$   $\sigma$ alt  $\mathop{\rm alt}$  $\bullet$  $\bullet$  $\bullet$  Mail-to  $\bullet$  XML  $\bullet$  $\bullet$ 

alt

![](_page_50_Picture_221.jpeg)

![](_page_51_Picture_225.jpeg)

**alt** 文字的良好示範

- [Jonathon Delacour](http://weblog.delacour.net/) **Example 2018** alt="Site logo: xin, the Chinese character for heart".
- [Leslie Harpold](http://leslie.harpold.com/) **The Historical Present** Hypermodernism has a posse alt="the historical present: hypermodernism has a posse".
- [Simon Willison](http://www.bath.ac.uk/~cs1spw/blog/) W3C XHTML 1.0 alt="Valid XHTML 1.0!"
- [Jeffrey Zeldman](http://www.zeldman.com/) 用了像文字的圖形來當導覽列,拉下來的時候,每一個圖形都會用 Javascript

 $\mathsf{alt}$ 

• [Dean Allen](http://www.textism.com/)  $\qquad \qquad \qquad \text{alt}$ 

 $\zeta$  zeldman  $\zeta$   $\zeta$   $\z$ 

### $Dean$ ,  $\Box$

alt="Textism is an ephemeris focused on the composition, design, and reading of text. In addition, there will be pie".

- A. J. Flavell: [ALT texts in IMG.](http://ppewww.ph.gla.ac.uk/~flavell/alt/alt-text.html)
- Jukka Korpela: [Simple guidelines on using ALT texts in IMG elements.](http://www.cs.tut.fi/~jkorpela/html/alt.html)
- Ian Hickson: [Mini-FAQ about the alternate text of images.](http://www.hixie.ch/advocacy/alttext)
- Watchfire.com: [Provide alternative text for all images](http://bobby.watchfire.com/bobby/html/en/gls/g9.html).
- All My FAQs Wiki: [ALT attribute](http://www.allmyfaqs.com/cgi-bin/wiki.pl?ALT_attribute).
- WebAIM: [How to Create Accessible Graphics](http://www.webaim.org/howto/accessiblegraphics3).
- Martin Schrode: [On accessible advertising.](http://www.schrode.net/design/alttext.html)
- Section 508 Federal Accessibility Guidelines: [What is meant by a text equivalent?](http://www.access-board.gov/sec508/guide/1194.22.htm#(a))

[Leslie Harpold](http://leslie.harpold.com/) archives by category  $\blacksquare$  $\mathsf{alt}$ (在 <img> 標籤裡),並且也提供給影像地圖(在跟 <map> 標籤相關聯的 <area> 標籤裡,這些標籤 1. [Marcus](#page-8-0) [Lynx](http://www.fdisk.com/doslynx/lynxport.htm) alt Marcus ENTER  $\mathsf L$ ynx  $\blacksquare$ 圖裡 area alt 文字。如果沒有 alt 文字的話, Lynx 就會顯示每一個 area 的鏈結網址,不 deslie alt Marcus extended alt Marcus in Marcus in Marcus in Marcus in Marcus in Marcus in Marcus in Marcus in [USEMAP:hpfooter.gif]  $Marcus$ , Marcus entry on the alt Lynx [USEMAP:hpfooter.gif] MAP: http://leslie.harpold.com/#Map 1. http://leslie.harpold.com/archives.html 2. http://leslie.harpold.com/category/ 3. http://leslie.harpold.com/links.html 4. http://leslie.harpold.com/leslie.html 5. http://www.moveabletype.org

然而實際上, Leslie 確實在影像地圖跟每一個區域上用了合適的 alt 文字。所以 Marcus 真正會

![](_page_54_Picture_200.jpeg)

```
<img src="footer.gif" width="500" height="212" usemap="#Map">
<map name="Map">
<area shape="rect" coords="203,114,258,129" href="/archives.
html">
<area shape="rect" coords="277,113,348,129" href="/category/">
<area shape="rect" coords="364,113,401,128" href="links.html">
```
<area shape="rect" coords="418,114,488,130" href="leslie.html"> <area shape="rect" coords="-4,190,131,210" href="http://www. moveabletype.org">  $\langle$  map> area alt

<img **alt="Site navigation links"** src="footer.gif" width="500"

height="212" usemap="#Map"> <map name="Map"> <area **alt="previously..."** shape="rect" coords="203,114,258,129" href="/archives.html"> <area **alt="by category"** shape="rect" coords="277,113,348,129" href="/category/"> <area **alt="about the site"** shape="rect" coords="364,113,401,128" href="links.html"> <area **alt="about leslie"** shape="rect" coords="418,114,488,130" href="leslie.html"> <area **alt="Powered by Movable Type"** shape="rect" coords="- 4,190,131,210" href="http://www.moveabletype.org">  $\langle$  map>

 $\verb|alt|$ 

<area>
title=""

 $\Box$  Google  $\Box$   $\Box$ 

JAWS FRAME MIChael Marcus All Eill Eile State Marcus All Eile State State And All Eile State State A

 $\sqrt{3}$ ackie  $\sqrt{3}$ ackie  $\sqrt{3}$ 

• Leslie Harpold: [The Historical Present](http://leslie.harpold.com/). Leslie

 $\verb|chr|$  $\mathsf{alt}$  $\cos$  $\text{CSS}$ 1. [Jackie](#page-4-0) れったから MAWS みずしん alt またには こころに しょうしん [JAWS](http://www.freedomscientific.com/fs_products/software_jaws.asp) ようしん あいしん こうしん こうしん はんしょう こうしん こうしん こうしん こうしん こうしん こうしん こうしん 2. [Marcus](#page-8-0) 從中獲益了。因為 [Lynx](http://www.fdisk.com/doslynx/lynxport.htm) 會在圖片沒有 alt 屬性時,顯示出 名。如果 用了真的水平  $Lynx$ 3. [Michael](#page-5-0) [Links](http://links.sourceforge.net/) alt Michael alt <hr>  $\Box$ inks  $\Box$  $<$ img> $<$ img $>$ alt  $t$  title  $t$ <img src="/images/fancyrule.gif" width="442" height="25"> <img **alt="--" title=""** src="/images/fancyrule.gif" width="442" height="25">

 $\verb|chr| >$ 

 $\langle \text{hr} \rangle$   $\langle \text{div} \rangle$   $\langle \text{div} \rangle$   $\langle \text{CS} \rangle$ 

 $<$ style> style-sites.css

Netscape 4

```
div.hr {display: none}
/*/a{}
div.hr {
   display: block;
   height: 25px;
   background-image: url(/images/fancyrule.gif);
   background-repeat: no-repeat;
   background-position: center center;
   margin: 1em 0 1em 0;
}
hr {display:none}
/* */
```
height background-image

<div class="hr"></div><hr />

- $\bullet$
- Netscape 4
- $\bullet$  , and  $\text{CSS}$  , and  $\text{CSS}$  , and  $\text{CSS}$  , and  $\text{घ}$  , and  $\text{घ}$  , and  $\text{घ}$  , and  $\text{घ}$  , and  $\text{घ}$  , and  $\text{DIS}$  , and  $\text{DIS}$  , and  $\text{DIS}$  , and  $\text{DIS}$  , and  $\text{DIS}$  , and  $\text{DIS}$  , and  $\text{DIS}$  , and
- [Hiding CSS From Netscape 4](http://www.v2studio.com/k/css/n4hide/)
- [CSS1 and the Decorative HR.](http://ppewww.ph.gla.ac.uk/~flavell/www/hrstyle.html) Netscape 4 CSS

<span id="page-58-0"></span>![](_page_58_Picture_87.jpeg)

#### TEST POST

Lorem ippum dolor sit amet. cansactetuer adjais minim veniam, quis nostrud exerci tation ullan vulputate vehit esse molestie consequat, vel illus delenit augus duis dolors te feugait nulla facilia

Ut wisi enim ad minim veniam, quis nostrud ex hendrerit in vulputate vehit esse molestie conser luptatum zaril delenit augus duis dolore te feug. ut lacrest dolore magna sliquam erat volutpat.

Dusis austera wel eura irriure dalor in hendrerit in dignissim qui blandit praesent luptatum zeril de nonummy nibh suismol tincidunt ut lacrest de Iobortis niel ut aliquip ex ea commodo consequat

#### Postad by f8dy at Juna 20, 2002 09:48 AM

### Lillian

## **TEST POST**

Lorem ipsum dolor sit amet, conse dolore magna aliquam erat volutpa lobortis nisl ut aliquip ex ea comme molestie consequat, vel illum dolor praesent luptatum zzril delenit aug

Ut wisi enim ad minim veniam, qui consequat. Duis autem vel eum irit feugiat nulla facilisis at vero eros et duis dolore te feugait nulla facilisi. enismod tincidunt ut laoreet dolon

#### 怎麼做: **Radio**

```
body, td, th, p {
   font-family: verdana, sans-serif;
   font-size: 12px;
}
```

```
/*/*/a{}
body,
body td,
body th,
body p {
   font-size: x-small;
   voice-family: "\"}\"";
   voice-family: inherit;
   font-size: small;
}
html>body,
html>body td,
html>body th
html>body p {
   font-size: small;
} 
/* */
```
### **Movable Type**

```
Movable Type Radio
           (styles-site.css)
     /*/a{}
     body,
     body a,
     body .calendar,
     body .calendarhead,
     body .title,
     body .sidetitle,
     body .syndicate,
     body .powered,
```

```
body .comments-post,
body .posted {
   font-size: xx-small;
   voice-family: "\"}\"";
   voice-family: inherit;
   font-size: x-small;
}
html>body,
html>body a,
html>body .calendar,
html>body .calendarhead,
html>body .title,
html>body .sidetitle,
html>body .syndicate,
html>body .powered,
html>body .comments-post,
html>body .posted {
   font-size: x-small;
}
body .date {
   font-size: x-small;
   voice-family: "\"}\"";
   voice-family: inherit;
   font-size: small;
}
html>body .date {
   font-size: small;
}
body #banner {
   font-size: 200%;
}
body .description {
   font-size: 60%;
}
body .blogbody {
   font-size: 110%;
}
body .blogbody,
body .calendar,
```

```
body .calendarhead,
body .side,
body .title,
body .sidetitle,
body .syndicate,
body .powered,
body .comments-body {
   line-height: 128%;
}
/* */
```
![](_page_62_Picture_145.jpeg)

 $\,$  post  $\,$   $\,$  main  $\,$ 

```
p {
   font-size: 12px;
}
/*/*/a{}
```

```
body p {
   font-size: x-small;
   voice-family: "\"}\"";
   voice-family: inherit;
   font-size: small;
}
html>body p {
   font-size: small;
}
/* */
```

```
1. < p> < p> (12px) Netscape 4
2. \frac{1}{2} /*/*/ \frac{1}{2} Netscape 4
                Netscape 4
3. 3.54. 現在我們已經切出一個範圍了,在這個範圍內所定義的規則祇會套用在 Netscape 4 以外的其他
                               Netscape 4
 了。首先我們要用「 body p 」選擇子來重新定義 p 標籤的作用。因為 CSS 可行的關係,這將會
 p                body p        p
5. <p> x-small x-small xWindows Internet Explorer 5 12px
 意:我們現在已經對 IE5/Win 定義了兩次字體尺寸;不過這並沒有關係,因為更特定的選擇子總
6. IE5/Win 1Mac Netscape 6 Mozilla IE6/Win x-small 10px 12px
 IE5/Win \frac{1}{2}很奇怪的 voice-family 時,會誤以為整個「 body p 」選擇子已經結束了,然後就忽略掉「 } 」之
7. 現在我們又切出了一個更小的範圍了,在這個範圍內所定義的規則祇會套用在 IE5/Win 以外(至
  Netscape 4
 \texttt{small} and \texttt{IES}/\texttt{Win}12px8. 但是等一下! Opera 5 也有跟 IE5/Win 一樣的分析錯誤,所以有可能也會被 voice-family 黑克手
 , we are the contract of the contract of \alpha Opera 5 \alphaOpera 5 but also be a set of the set of the html>body p in html>body p
```
![](_page_64_Picture_199.jpeg)

- Mark Pilgrim: [Relative Font Sizing HOWTO.](http://diveintoaccessibility.org/examples/fontsize.html)
- Todd Fahrner: [Size Matters: Making Font Size Keywords Work](http://www.alistapart.com/stories/sizematters/).
- Caio Chassot: [Hiding CSS from Netscape 4](http://www.v2studio.com/k/css/n4hide/)
- Tantek Çelik: [Box Model Hack.](http://tantek.com/CSS/Examples/boxmodelhack.html) How to hide CSS from Internet Explorer 5 for Windows.

![](_page_64_Picture_200.jpeg)

• Owen Briggs: [Text Sizing](http://www.thenoodleincident.com/tutorials/box_lesson/font/index.html).

# **[Dive Into Accessibility](#page-2-0) 30** 天內打造更具親和力的網站

Tuesday, July 16, 2002

現在照著剛剛的輪廓,用真的 <h1> <h2> <h3> 等標籤加以標記;螢幕朗讀軟體必須靠這些標籤  $CSS$   $<$  font>

![](_page_65_Picture_157.jpeg)

### **Movable Type**

1.  $(s_{\text{tyles-sites.css}})$ 

```
h1, h2, h3 {
  margin: 0;
   padding: 0;
}
h1 {
   font-size: 20px;
   font-weight: normal;
}
/*/*/a{}
h1 {font-size: 100%}
/* * /
```

```
2. \langle \text{h1} \rangle
```

```
<div id="banner">
<$MTBlogName$><br />
```

```
<div id="banner">
<h1><$MTBlogName$></h1>
```
 $3. \text{ sh2}$ 

```
<div class="date"> 
<$MTEntryDate format="%B %d, %Y"$>
</div>
```

```
<h2 class="date"> 
<$MTEntryDate format="%B %d, %Y"$>
</h2>
```

```
4. \langle h3 \rangle
```
<span class="title"><\$MTEntryTitle\$></span>

<**h3** class="title"><\$MTEntryTitle\$></**h3**>

### 怎麼做: **Radio**

1. 定義 的標頭樣式。預設的 Radio 景主題並沒有使用任何的真實標頭標籤,所以我們得先在樣

```
h2 {
       font-family: Verdana, Arial, Helvetica, sans-serif; font-
       size: 24px; font-weight: bold
       }
2. Home Page Template <style>
       h1, h2 {
         margin: 0;
         padding: 0;
       }
       h1 {font-size: 24px}
       h2 {font-size: 13px}
       /*/*/a\}h1 {
          font-size: large;
         voice-family: "\"}\"";
          voice-family: inherit;
          font-size: x-large;
       }
       html>body h1 {
          font-size: x-large;
       }
       h2 {
          font-size: x-small;
          voice-family: "\"}\"";
          voice-family: inherit;
          font-size: small;
       }
       html>body h2 {
          font-size: small;
        }
       /* */
```
Netscape 4

3. Subseted a Home Page Template  $\leq$  + siteName  $\geq$ 

```
style="color:Black; text-decoration:none"><%siteName%></a></
b></font>
```

```
<h1><a href="<%radio.macros.weblogUrl ()%>" style="color:
Black; text-decoration:none"><%siteName%></a></h1>
```
![](_page_68_Picture_47.jpeg)

**<h2>**<%longDate%>**</h2>**

• Shirley Kaiser: [Don't Fake Your Markup:](http://www.brainstormsandraves.com/2002_05_12_archive.shtml#76539537) CSS

 $\mathsf{G}\mathsf{U}\mathsf{I}$  experimentation of GUI experimental  $\mathsf{G}\mathsf{U}\mathsf{I}$ 有一些 HTML 標籤可以讓表單比較容易使用。在此我所要談的是 <label> 標籤;至於其他的那些, <label> 標籤可以把任何表單輸入元件連結到表單稱號:文字盒、多列文字區域、核選框、圓形按鈕等 (<input type="checkbox">) <label>  $\mathsf{G}\mathsf{U}\mathsf{I}$ elen  $\mathsf{G}\mathsf{U}\mathsf{I}$ elen  $\mathsf{G}\mathsf{U}\mathsf{I}$ elen  $\mathsf{G}\mathsf{U}\mathsf{I}$ 1. [Jackie](#page-4-0) 1. Jackie 1. Jackie 1. [JAWS](http://www.freedomscientific.com/fs_products/software_jaws.asp) en aangesteld van de JAWS en aangeslag van de JAWS en aangeslag van de G  $\blacksquare$ name  $\blacksquare$ Text: name. (TAB) Text: email address. (TAB) Text: URL.  $(TAB)$  Text area: comments. 2. [Lillian](#page-7-0) 從中獲益了。因為一旦元件被貼上了稱號, Lillian 就能按下核選框後的文字,還能生效。 3. [Bill](#page-6-0) extended to the second second second to the second second to the second second to the second second second second second second second second second second second second second second second second second second se  $\blacksquare$  Mozilla e $\blacksquare$ Internet Explorer Netscape 4 **Mozilla Movable Type** Movable Type

 $:$  <br />

<input name="author" /><br /><br />

```
Email : <br />
<input name="email" /><br /><br />
   : \text{br} />
<input name="url" /><br /><br />
   : \text{br} />
<textarea name="text" rows="10" cols="50"></textarea><br /><br />
<input type="checkbox" name="bakecookie" />記住我的資訊?<br /><br /
>
```

```
\langle \text{label} \ranglename \langleinput> \langleinput> \langle
```
**<label for="author">**名字**:</label>**<br /> <input **id="author"** name="author" /><br /><br /> **<label for="email">Email** 地址**:</label>**<br /> <input **id="email"** name="email" /><br /><br /> **<label for="url">**網址**:</label>**<br /> <input **id="url"** name="url" /><br /><br /> **<label for="text">**迴響**:</label>**<br />

```
<textarea id="text" name="text" rows="10" cols="50"></
textarea><br />>>> />
```

```
<input type="checkbox" id="bakecookie" name="bakecookie" /
><label for="bakecookie"> ?</label><br />>/>
```
#### 怎麼做**: Greymatter**

Edit Karma & Comments-Related Templates {{entrycommentsform}} Posting form

```
Name
<BR>
<INPUT TYPE=TEXT NAME="newcommentauthor" SIZE=40>
PE-Mail (optional)
```

```
<BR>
<INPUT TYPE=TEXT NAME="newcommentemail" SIZE=40>
PHomepage (optional)
<BR><INPUT TYPE=TEXT NAME="newcommenthomepage" SIZE=40>
PComments
<BR>
<TEXTAREA NAME="newcommentbody" COLS=35 ROWS=10 WRAP=VIRTUAL></
TEXTAREA>
```

```
<label for="newcommentauthor">Name</label>
<BR><INPUT TYPE=TEXT id="newcommentauthor" NAME="newcommentauthor" 
STZE=40>P<label for="newcommentemail">E-Mail (optional)</label>
<BR>
<INPUT TYPE=TEXT id="newcommentemail" NAME="newcommentemail" 
SIZE=40>P<label for="newcommenthomepage">Homepage (optional)</label>
<BR><INPUT TYPE=TEXT id="newcommenthomepage"
NAME="newcommenthomepage" SIZE=40>
P<label for="newcommentbody">Comments</label>
<BR><TEXTAREA id="newcommentbody" NAME="newcommentbody" COLS=35 
ROWS=10 WRAP=VIRTUAL></TEXTAREA>
```
• WebAIM: [How to Create Accessible Forms.](http://www.webaim.org/howto/forms)

```
<legend> <fieldset>
```
• W3C: [Forms in HTML Documents: The LABEL element.](http://www.w3.org/TR/REC-html40/interact/forms.html#h-17.9.1)
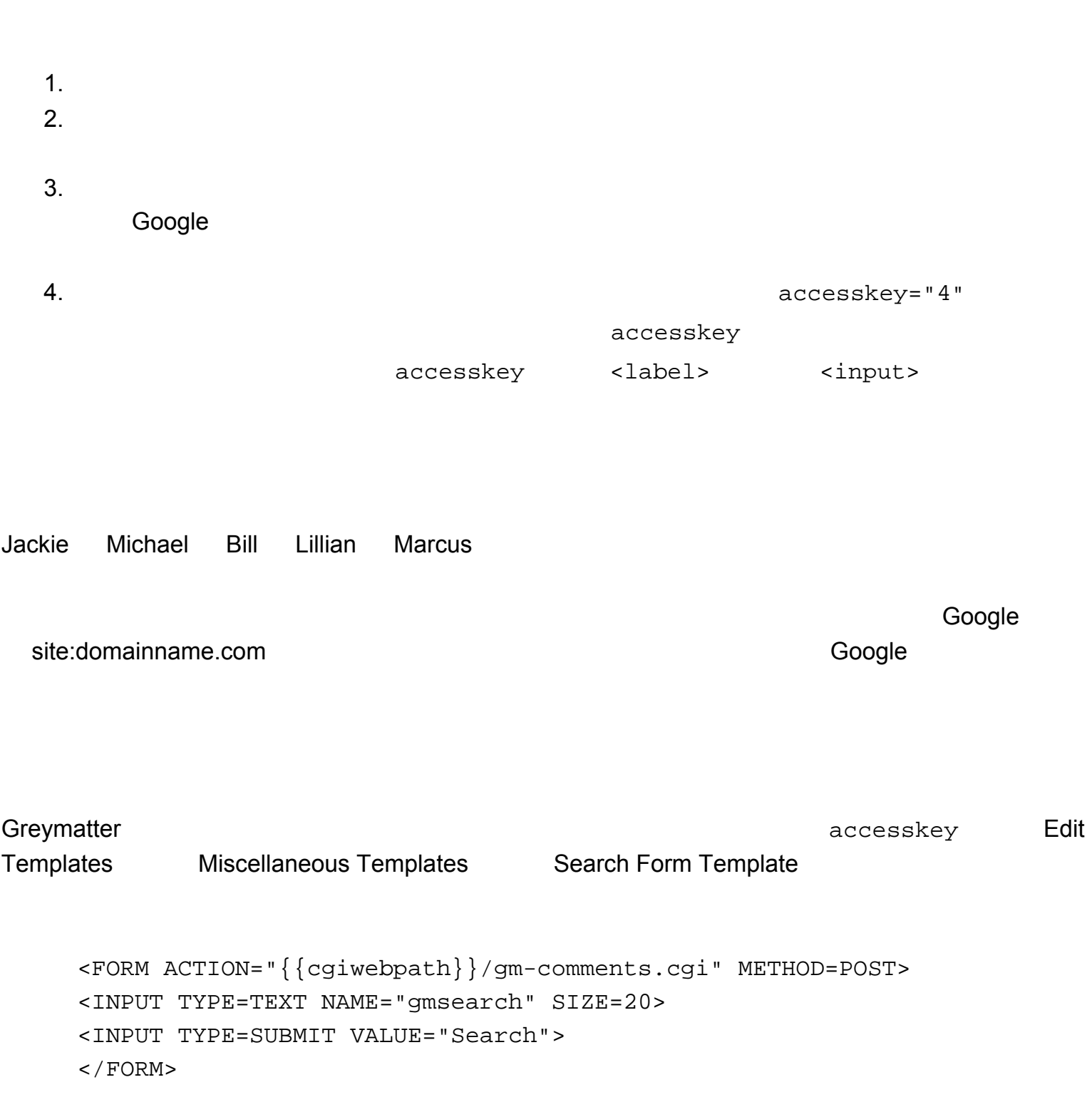

```
<FORM ACTION="{{cgiwebpath}}/gm-comments.cgi" METHOD=POST>
     <label for="gmsearch" accesskey="4">尋找:</label>
     <INPUT TYPE=TEXT id="gmsearch" NAME="gmsearch" SIZE=20>
     <INPUT TYPE=SUBMIT VALUE=" ">
     </FORM>MT-Search
Movable Type The Execution of AT EXA
                   Movable Type MySQLMovable Type 2.2 and a mt-search.cgi enterprised metal
                                 Blogger.com Atomz Express Search
                 Google Free Web Search
      Google <label> accesskey
     <form id="searchform" method="get" action="http://www.google.com/
    custom">
     <p id="searchlabel"><label for="q" accesskey="4">Search this 
    site:</label></p>
     <p id="searchinput"><input type="text" id="q" name="q" size="18" 
    maxlength="255" value=" " /></p>
     <p id="searchsubmit"><input type="submit" value="Search" />
     <input type="hidden" name="cof" value="LW:116;L:http://
    diveintomark.org/images/eyes.jpg;LH:68;AH:left;GL:0;S:http://
    diveintomark.org/;AWFID:0d8ffcebe359c844;" />
     <input type="hidden" name="domains" value="diveintomark.org" />
    <input type="hidden" name="sitesearch" value="diveintomark.org" /
    >
    \langle/p>
    </form>
```

```
Google Free Web
```
Search **Google , example of a Google** , example a determined by a set  $\alpha$ 

- $\bullet$  Jay Allen: [MT-Search](http://www.jayallen.org/mt-search/), Movable Type
- Phil Ringnalda: [mt-search.cgi and MySQL.](http://philringnalda.com/archives/002257.php) The MT-Search Movable Type 2.2 MySQL

- [Atomz Express Search](http://www.atomz.com/search/trial_account.htm).
- [Google Free Web Search.](http://www.google.com/services/free.html)
- Blogger.com: [How do I add a search engine to my blog?](http://publicmind.blogger.com/enduser/group.jsp?node=185) Atomz
- Jukka Korpela: [Improving accessibility with](http://www.cs.tut.fi/~jkorpela/forms/accesskey.html) accesskey in HTML forms and links.

accesskey 4

- Jakob Nielsen: [Is Navigation Useful?](http://www.useit.com/alertbox/20000109.html) Users often rely on search as their main hunting strategy.
- Jakob Nielsen: [Search Usability](http://www.useit.com/alertbox/9707b.html).
- **PHP.net: [URL HOWTO.](http://www.php.net/urlhowto.php) PHP.net**

 $404$ 

 $\mathsf{php.net}/\mathsf{php}$ 

[phpinfo](http://php.net/phpinfo) php.net phpinfo

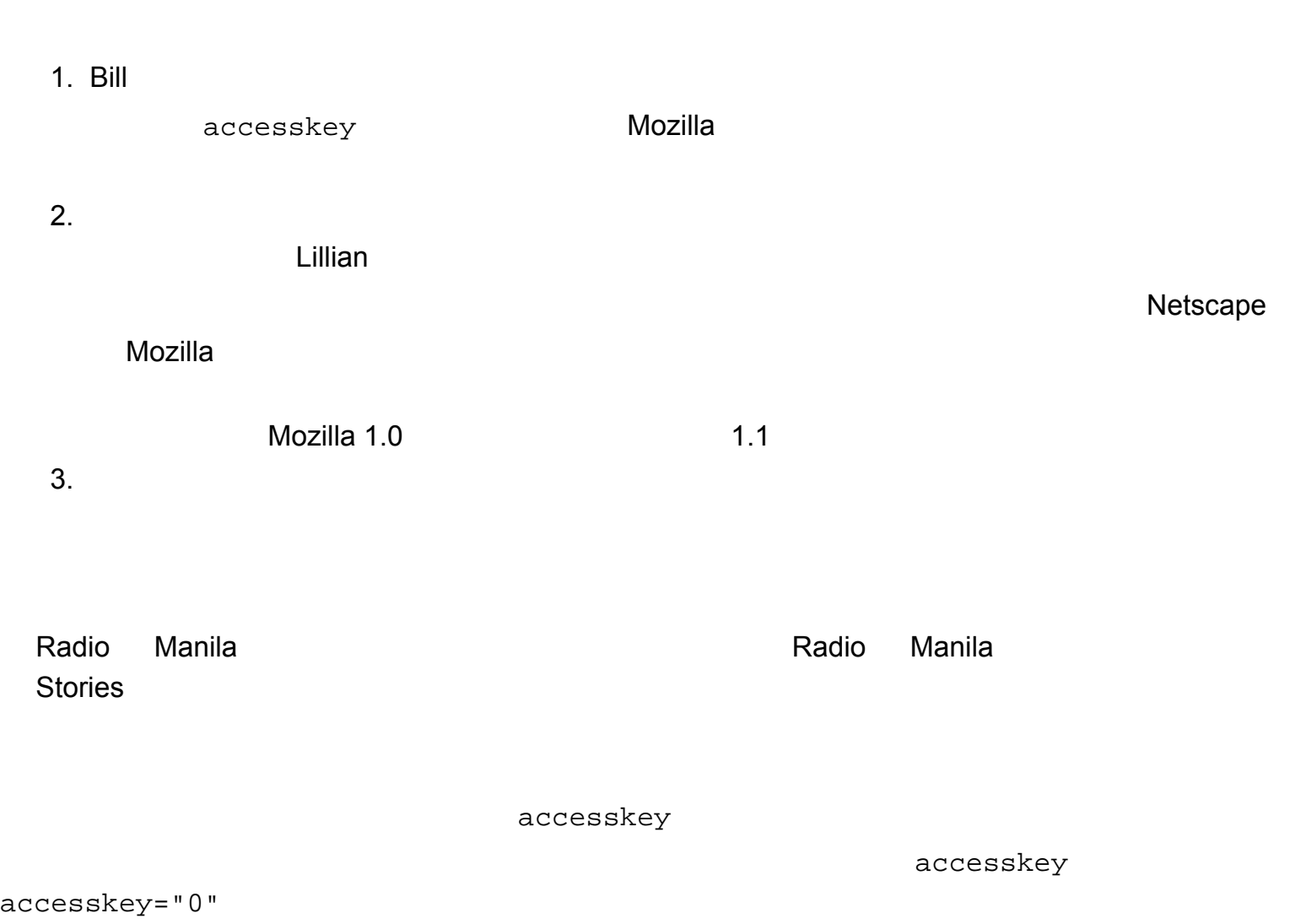

```
accesskey="0"
```

```
<a href="accessibility_statement.html" title="
accesskey="0"> < <a>2</a>
```
- $\bullet$  diveintomark.org
- diveintoaccessibility.org

以上就是「深入親和力:在 30 天內打造更具親和力的網站」。謹代表 [Jackie](#page-4-0) [Michael](#page-5-0) [Bill](#page-6-0)

[Lillian](#page-7-0) [Marcus](#page-8-0)

- 1. Joe Clark: [Building Accessible Websites](http://www.amazon.com/exec/obidos/ASIN/073571150X/diveintomark-20).
- 2. Jim Thatcher and others: [Constructing Accessible Web Sites](http://www.amazon.com/exec/obidos/ASIN/1904151000/diveintomark-20). Joe
- 3. Steve Krug: [Don't Make Me Think: A Common Sense Approach to Web Usability](http://www.amazon.com/exec/obidos/ASIN/0789723107/diveintomark-20).  $\epsilon$  and  $\epsilon$  Steve  $\epsilon$
- 4. Owen Briggs, Steve Champeon, Eric Costello, Matthew Patterson: [Cascading Style Sheets:](http://www.amazon.com/exec/obidos/ASIN/1904151043/diveintomark-20)  [Separating Content from Presentation.](http://www.amazon.com/exec/obidos/ASIN/1904151043/diveintomark-20)  $\blacksquare$

 $\mathsf{HTML}$ 

5. Eric Meyer: [Eric Meyer on CSS: Mastering the Language of Web Design](http://www.amazon.com/exec/obidos/ASIN/073571245X/diveintomark-20).

<span id="page-78-0"></span>[feedback@diveintoaccessibility.org](mailto:feedback@diveintoaccessibility.org).

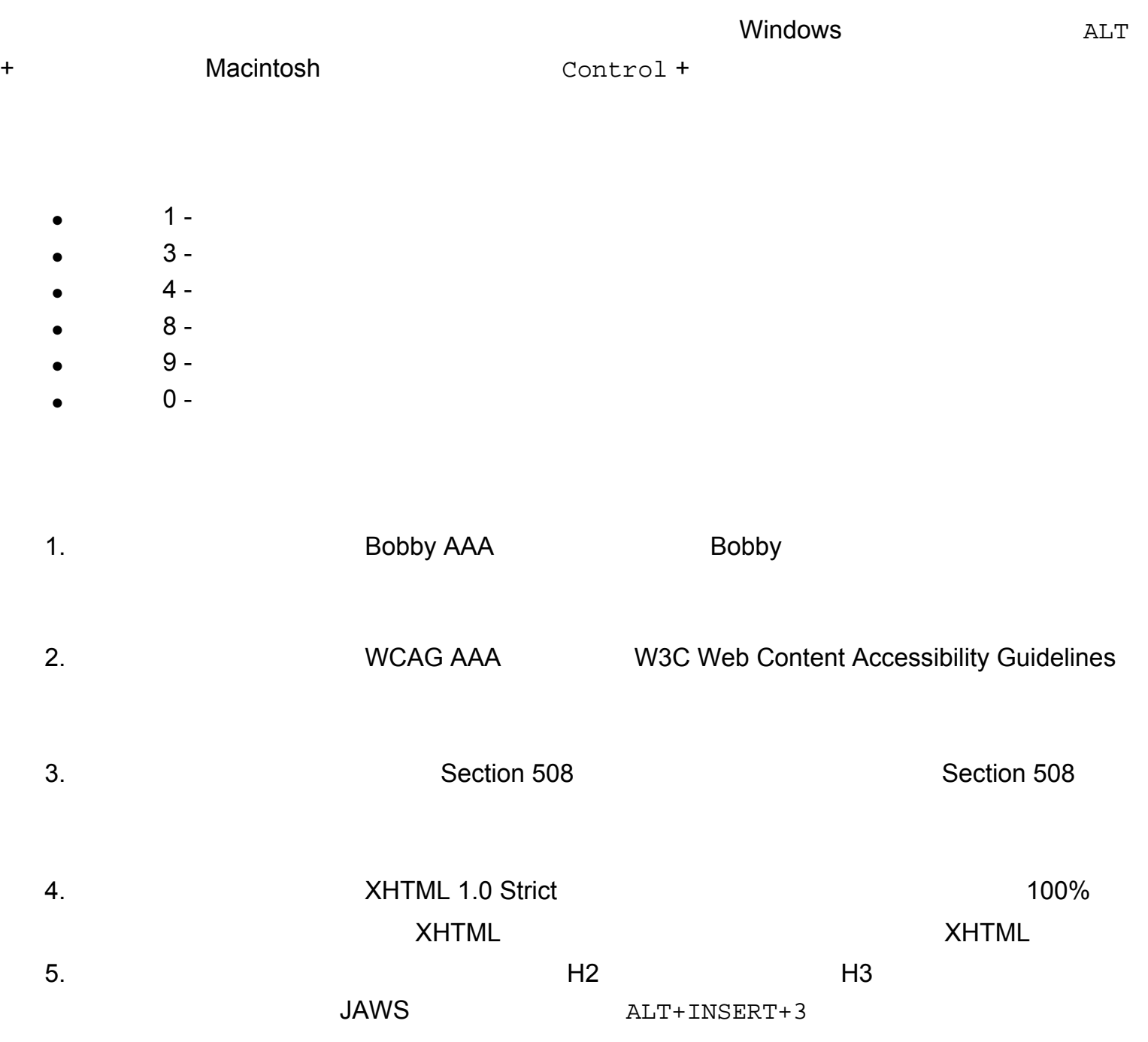

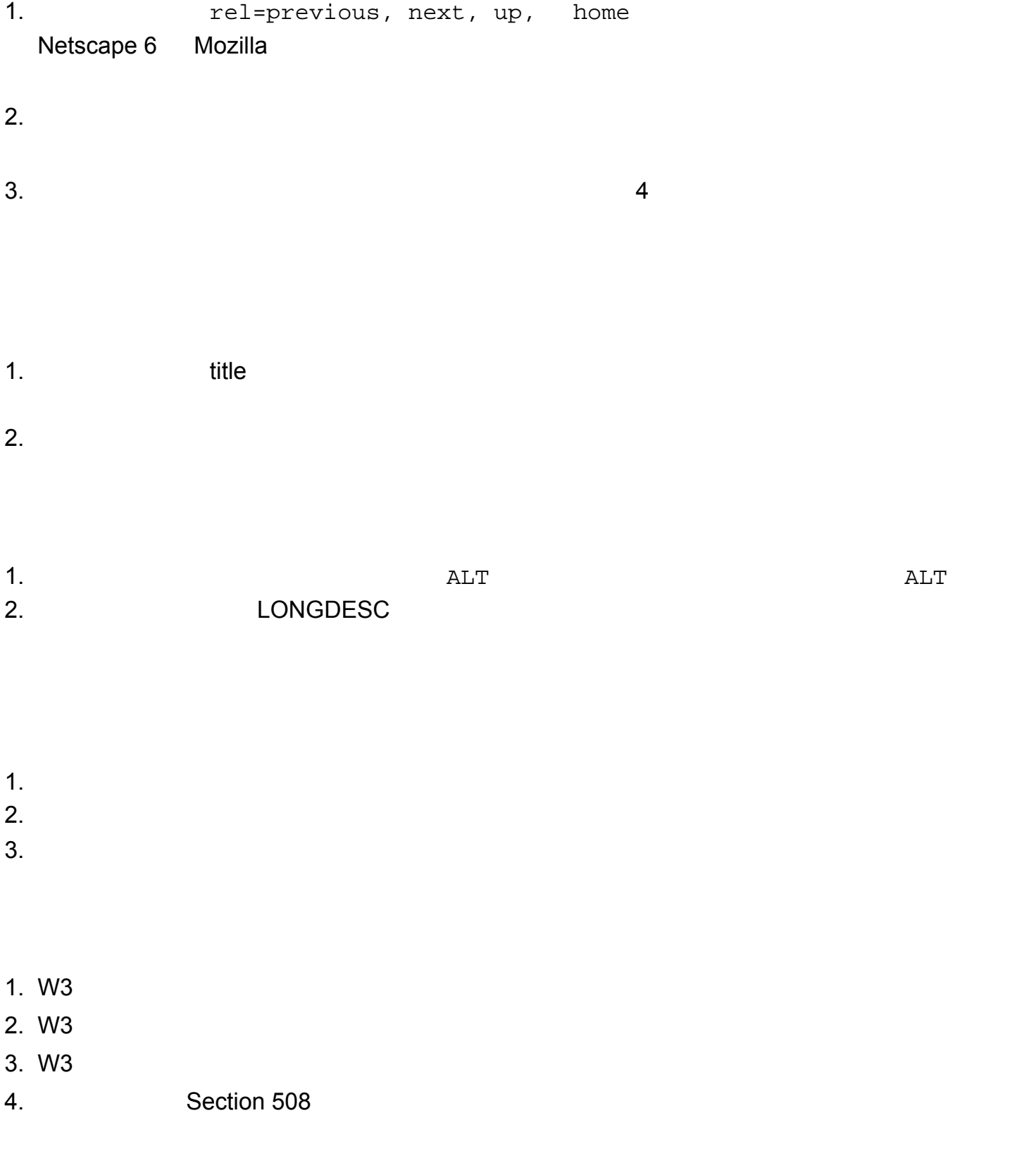

- 1. [JAWS](http://www.freedomscientific.com/fs_downloads/jaws.asp) Windows
- 2. [Home Page Reader](http://www-3.ibm.com/able/hpr.html) Windows
- 3. [Lynx](http://lynx.browser.org/) 是一個免費的純文字瀏覽器,搭配可覆新的布拉耶點字顯示器後就可以給盲人使用。
- 4. [Links](http://links.sourceforge.net/)
- 5. [Opera](http://www.opera.com/)
- 1. [Bobby](http://www.cast.org/bobby/) entitled and one entitled and entitled and entitled and entitled and entitled and entitled and entitled and entitled and entitled and entitled and entitled and entitled and entitled and entitled and entitled and
- 2. [HTML Validator](http://validator.w3.org/) **EXECONDENSISTS** HTML

- 3. [Web Page Backward Compatibility Viewer](http://www.delorie.com/web/wpbcv.html)
- 4. [Lynx Viewer](http://www.delorie.com/web/lynxview.html) 2012 Lynx
- 1. [WebAIM](http://www.webaim.org/)
- 2. [Designing More Usable Web Sites](http://trace.wisc.edu/world/web/)
- 1. Joe Clark: [Building Accessible Websites](http://www.amazon.com/exec/obidos/ASIN/073571150X/diveintomark-20).
- 2. Jim Thatcher and others: [Constructing Accessible Web Sites](http://www.amazon.com/exec/obidos/ASIN/1904151000/diveintomark-20). Joe

<span id="page-81-0"></span> $GNU$  and  $1.1$  $\overline{I}$ 

# **GNU Free Documentation License**

Version 1.1, March 2000

Copyright (C) 2000 Free Software Foundation, Inc. 59 Temple Place, Suite 330, Boston, MA 02111-1307 USA

Everyone is permitted to copy and distribute verbatim copies of this license document, but changing it is not allowed.

### **0. PREAMBLE**

The purpose of this License is to make a manual, textbook, or other written document "free" in the sense of freedom: to assure everyone the effective freedom to copy and redistribute it, with or without modifying it, either commercially or noncommercially. Secondarily, this License preserves for the author and publisher a way to get credit for their work, while not being considered responsible for modifications made by others.

This License is a kind of "copyleft", which means that derivative works of the document must themselves be free in the same sense. It complements the GNU General Public License, which is a copyleft license designed for free software.

We have designed this License in order to use it for manuals for free software, because free software needs free documentation: a free program should come with manuals providing the same freedoms that the software does. But this License is not limited to software manuals; it can be used for any textual work, regardless of subject matter or whether it is published as a printed book. We recommend this License principally for works whose purpose is instruction or reference.

### **1. APPLICABILITY AND DEFINITIONS**

This License applies to any manual or other work that contains a notice placed by the copyright holder saying it can be distributed under the terms of this License. The "Document", below, refers to any such manual or work. Any member of the public is a licensee, and is addressed as "you".

A "Modified Version" of the Document means any work containing the Document or a portion of it, either copied verbatim, or with modifications and/or translated into another language.

A "Secondary Section" is a named appendix or a front-matter section of the Document that deals exclusively with the relationship of the publishers or authors of the Document to the Document's overall subject (or to related matters) and contains nothing that could fall directly within that overall subject. (For example, if the Document is in part a textbook of mathematics, a Secondary Section may not explain any mathematics.) The relationship could be a matter of historical connection with the subject or with related matters, or of legal, commercial, philosophical, ethical or political position regarding them.

The "Invariant Sections" are certain Secondary Sections whose titles are designated, as being those of Invariant Sections, in the notice that says that the Document is released under this License.

The "Cover Texts" are certain short passages of text that are listed, as Front-Cover Texts or Back-Cover Texts, in the notice that says that the Document is released under this License.

A "Transparent" copy of the Document means a machine-readable copy, represented in a format whose specification is available to the general public, whose contents can be viewed and edited directly and straightforwardly with generic text editors or (for images composed of pixels) generic paint programs or (for drawings) some widely available drawing editor, and that is suitable for input to text formatters or for automatic translation to a variety of formats suitable for input to text formatters. A copy made in an otherwise Transparent file format whose markup has been designed to thwart or discourage subsequent modification by readers is not Transparent. A copy that is not "Transparent" is called "Opaque".

Examples of suitable formats for Transparent copies include plain ASCII without markup, Texinfo input format, LaTeX input format, SGML or XML using a publicly available DTD, and standard-conforming simple HTML designed for human modification. Opaque formats include PostScript, PDF, proprietary formats that can be read and edited only by proprietary word processors, SGML or XML for which the DTD and/or processing tools are not generally available, and the machine-generated HTML produced by some word processors for output purposes only.

The "Title Page" means, for a printed book, the title page itself, plus such following pages as are needed to hold, legibly, the material this License requires to appear in the title page. For works in formats which do not have any title page as such, "Title Page" means the text near the most prominent appearance of the work's title, preceding the beginning of the body of the text.

### **2. VERBATIM COPYING**

You may copy and distribute the Document in any medium, either commercially or noncommercially, provided that this License, the copyright notices, and the license notice saying this License applies to the Document are reproduced in all copies, and that you add no other conditions whatsoever to those of this License. You may not use technical measures to obstruct or control the reading or further copying of the copies you make or distribute. However, you may accept compensation in exchange for copies. If you distribute a large enough number of copies you must also follow the conditions in section 3.

You may also lend copies, under the same conditions stated above, and you may publicly display copies.

### **3. COPYING IN QUANTITY**

If you publish printed copies of the Document numbering more than 100, and the Document's license notice requires Cover Texts, you must enclose the copies in covers that carry, clearly and legibly, all these Cover Texts: Front-Cover Texts on the front cover, and Back-Cover Texts on the back cover. Both covers must also clearly and legibly identify you as the publisher of these copies. The front cover must present the full title with all words of the title equally prominent and visible. You may add other material on the covers in addition. Copying with changes limited to the covers, as long as they preserve the title of the Document and satisfy these conditions, can be treated as verbatim copying in other respects.

If the required texts for either cover are too voluminous to fit legibly, you should put the first ones listed (as many as fit reasonably) on the actual cover, and continue the rest onto adjacent pages.

If you publish or distribute Opaque copies of the Document numbering more than 100, you must either include a machine-readable Transparent copy along with each Opaque copy, or state in or with each Opaque copy a publicly-accessible computer-network location containing a complete Transparent copy of the Document, free of added material, which the general network-using public has access to download anonymously at no charge using public-standard network protocols. If you use the latter option, you must take reasonably prudent steps, when you begin distribution of Opaque copies in quantity, to ensure that this Transparent copy will remain thus accessible at the stated location until at least one year after the last time you distribute an Opaque copy (directly or through your agents or retailers) of that edition to the public.

It is requested, but not required, that you contact the authors of the Document well before redistributing any large number of copies, to give them a chance to provide you with an updated version of the Document.

#### **4. MODIFICATIONS**

You may copy and distribute a Modified Version of the Document under the conditions of sections 2 and 3 above, provided that you release the Modified Version under precisely this License, with the Modified Version filling the role of the Document, thus licensing distribution and modification of the Modified Version to whoever possesses a copy of it. In addition, you must do these things in the Modified Version:

- A. Use in the Title Page (and on the covers, if any) a title distinct from that of the Document, and from those of previous versions (which should, if there were any, be listed in the History section of the Document). You may use the same title as a previous version if the original publisher of that version gives permission.
- **B.** List on the Title Page, as authors, one or more persons or entities responsible for authorship of the modifications in the Modified Version, together with at least five of the principal authors of the Document (all of its principal authors, if it has less than five).
- C. State on the Title page the name of the publisher of the Modified Version, as the publisher.
- **D.** Preserve all the copyright notices of the Document.
- **E.** Add an appropriate copyright notice for your modifications adjacent to the other copyright notices.
- **F.** Include, immediately after the copyright notices, a license notice giving the public permission to use the Modified Version under the terms of this License, in the form shown in the Addendum below.
- G. Preserve in that license notice the full lists of Invariant Sections and required Cover Texts given in the Document's license notice.
- H. Include an unaltered copy of this License.
- I. Preserve the section entitled "History", and its title, and add to it an item stating at least the title, year, new authors, and publisher of the Modified Version as given on the Title Page. If there is no section entitled "History" in the Document, create one stating the title, year, authors, and publisher of the Document as given on its Title Page, then add an item describing the Modified Version as stated in the previous sentence.
- **J.** Preserve the network location, if any, given in the Document for public access to a Transparent copy of the Document, and likewise the network locations given in the Document for previous versions it was based on. These may be placed in the "History" section. You may omit a network location for a work that was published at least four years before the Document itself, or if the original publisher of the version it refers to gives permission.
- K. In any section entitled "Acknowledgements" or "Dedications", preserve the section's title, and preserve in the section all the substance and tone of each of the contributor acknowledgements and/or dedications given therein.
- L. Preserve all the Invariant Sections of the Document, unaltered in their text and in their titles. Section numbers or the equivalent are not considered part of the section titles.
- M. Delete any section entitled "Endorsements". Such a section may not be included in the Modified Version.
- N. Do not retitle any existing section as "Endorsements" or to conflict in title with any Invariant Section.

If the Modified Version includes new front-matter sections or appendices that qualify as Secondary Sections and contain no material copied from the Document, you may at your option designate some or all of these sections as invariant. To do this, add their titles to the list of Invariant Sections in the Modified Version's license notice. These titles must be distinct from any other section titles.

You may add a section entitled "Endorsements", provided it contains nothing but endorsements of your Modified Version by various parties--for example, statements of peer review or that the text has been approved by an organization as the authoritative definition of a standard.

You may add a passage of up to five words as a Front-Cover Text, and a passage of up to 25 words as a Back-Cover Text, to the end of the list of Cover Texts in the Modified Version. Only one passage of Front-Cover Text and one of Back-Cover Text may be added by (or through arrangements made by) any one entity. If the Document already includes a cover text for the same cover, previously added by you or by arrangement made by the same entity you are acting on behalf of, you may not add another; but you may replace the old one, on explicit permission from the previous publisher that added the old one.

The author(s) and publisher(s) of the Document do not by this License give permission to use their names for publicity for or to assert or imply endorsement of any Modified Version.

# **5. COMBINING DOCUMENTS**

You may combine the Document with other documents released under this License, under the terms defined in section 4 above for modified versions, provided that you include in the combination all of the Invariant Sections of all of the original documents, unmodified, and list them all as Invariant Sections of your combined work in its license notice.

The combined work need only contain one copy of this License, and multiple identical Invariant Sections may be replaced with a single copy. If there are multiple Invariant Sections with the same name but different contents, make the title of each such section unique by adding at the end of it, in parentheses, the name of the original author or publisher of that section if known, or else a unique number. Make the same adjustment to the section titles in the list of Invariant Sections in the license notice of the combined work.

In the combination, you must combine any sections entitled "History" in the various original documents, forming one section entitled "History"; likewise combine any sections entitled "Acknowledgements", and any sections entitled "Dedications". You must delete all sections entitled "Endorsements."

# **6. COLLECTIONS OF DOCUMENTS**

You may make a collection consisting of the Document and other documents released under this License, and replace the individual copies of this License in the various documents with a single copy that is included in the collection, provided that you follow the rules of this License for verbatim copying of each of the documents in all other respects.

You may extract a single document from such a collection, and distribute it individually under this License, provided you insert a copy of this License into the extracted document, and follow this License in all other respects regarding verbatim copying of that document.

# **7. AGGREGATION WITH INDEPENDENT WORKS**

A compilation of the Document or its derivatives with other separate and independent documents or works, in or on a volume of a storage or distribution medium, does not as a whole count as a Modified Version of the Document, provided no compilation copyright is claimed for the compilation. Such a compilation is called an "aggregate", and this License does not apply to the other self-contained works thus compiled with the Document, on account of their being thus compiled, if they are not themselves derivative works of the Document.

If the Cover Text requirement of section 3 is applicable to these copies of the Document, then if the Document is less than one quarter of the entire aggregate, the Document's Cover Texts may be placed on covers that surround only the Document within the aggregate. Otherwise they must appear on covers around the whole aggregate.

# **8. TRANSLATION**

Translation is considered a kind of modification, so you may distribute translations of the Document under the terms of section 4. Replacing Invariant Sections with translations requires special permission from their copyright holders, but you may include translations of some or all Invariant Sections in addition to the original versions of these Invariant Sections. You may include a translation of this License provided that you also include the original English version of this License. In case of a disagreement between the translation and the original English version of this License, the original English version will prevail.

#### **9. TERMINATION**

You may not copy, modify, sublicense, or distribute the Document except as expressly provided for under this License. Any other attempt to copy, modify, sublicense or distribute the Document is void, and will automatically terminate your rights under this License. However, parties who have received copies, or rights, from you under this License will not have their licenses terminated so long as such parties remain in full compliance.

#### **10. FUTURE REVISIONS OF THIS LICENSE**

The Free Software Foundation may publish new, revised versions of the GNU Free Documentation License from time to time. Such new versions will be similar in spirit to the present version, but may differ in detail to address new problems or concerns. See http://www.gnu.org/copyleft/.

Each version of the License is given a distinguishing version number. If the Document specifies that a particular numbered version of this License "or any later version" applies to it, you have the option of following the terms and conditions either of that specified version or of any later version that has been published (not as a draft) by the Free Software Foundation. If the Document does not specify a version number of this License, you may choose any version ever published (not as a draft) by the Free Software Foundation.

#### **How to use this License for your documents**

To use this License in a document you have written, include a copy of the License in the document and put the following copyright and license notices just after the title page:

Copyright (c) YEAR YOUR NAME. Permission is granted to copy, distribute and/or modify this document under the terms of the GNU Free Documentation License, Version 1.1 or any later version published by the Free Software Foundation; with the Invariant Sections being LIST THEIR TITLES, with the Front-Cover Texts being LIST, and with the Back-Cover Texts being LIST. A copy of the license is included in the section entitled "GNU Free Documentation License".

If you have no Invariant Sections, write "with no Invariant Sections" instead of saying which ones are invariant. If you have no Front-Cover Texts, write "no Front-Cover Texts" instead of "Front-Cover Texts being LIST"; likewise for Back-Cover Texts.

If your document contains nontrivial examples of program code, we recommend releasing these examples in parallel under your choice of free software license, such as the GNU General Public License, to permit their use in free software.

Dive Into Accessibility

Dive Into Accessibility [translate@diveintoaccessibility.org](mailto:translate@diveintoaccessibility.org).

Karl Dubost

[Jedi](mailto:Jedi@idej.org) [Liang-Bin Hsueh](mailto:hlb@ccca.nctu.edu.tw) 2007 No. 2015 No. 2015 No. 2015 No. 2016

**[Priit Laes](mailto:amd@tt.ee)** 

[Visa Kopu](mailto:visa@visakopu.net) [Marjut Mutanen](mailto:marjut@iki.fi)

Karl Dubost

[Haiko Hebig](mailto:sfs@hebig.org)

[Dario Di Ludovico](mailto:dario@diludovico.it)

[Jesro Christoffer Cena](mailto:chris.cena@blankspot.org)

[Petru Paler](mailto:petru@paler.net)

[Iván de Cincomonos](mailto:webmaster@cincomonos.com)

[Marko Injac](mailto:marko.injac@mai-consulting.si)